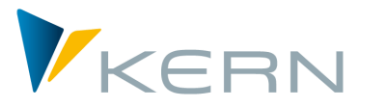

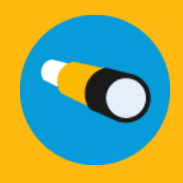

Flexible Planning ALLEVO User Manual

Effective from Allevo 3.5

#### **Flexible Planning for Activities, Statistical Key Figures, Budgets, Primary and Secondary Costs**

Flexible Planning allows to enter plan data for external planning objects. A typical example is a cost element manager planning for example insurance costs companywide for each cost center. To do so, he enters the relevant cost center - cost element constellations into a satellite. The Allevo own followup process »Flexible Planning« identifies combinations in the satellite that are to be posted, the business process that is to be executed and amounts that are to be posted (quantities, values, prices; as annual or period data; differentiated by plan versions, periods and years etc.) and then performs posting via BAPI.

#### **Contents**

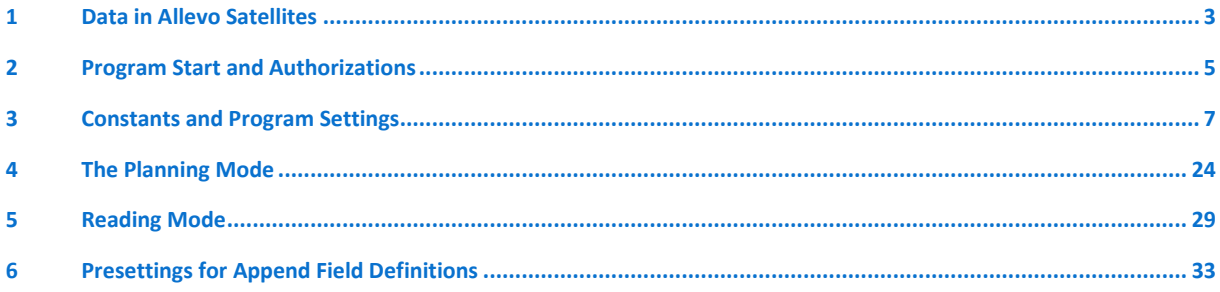

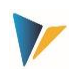

# **Contents**

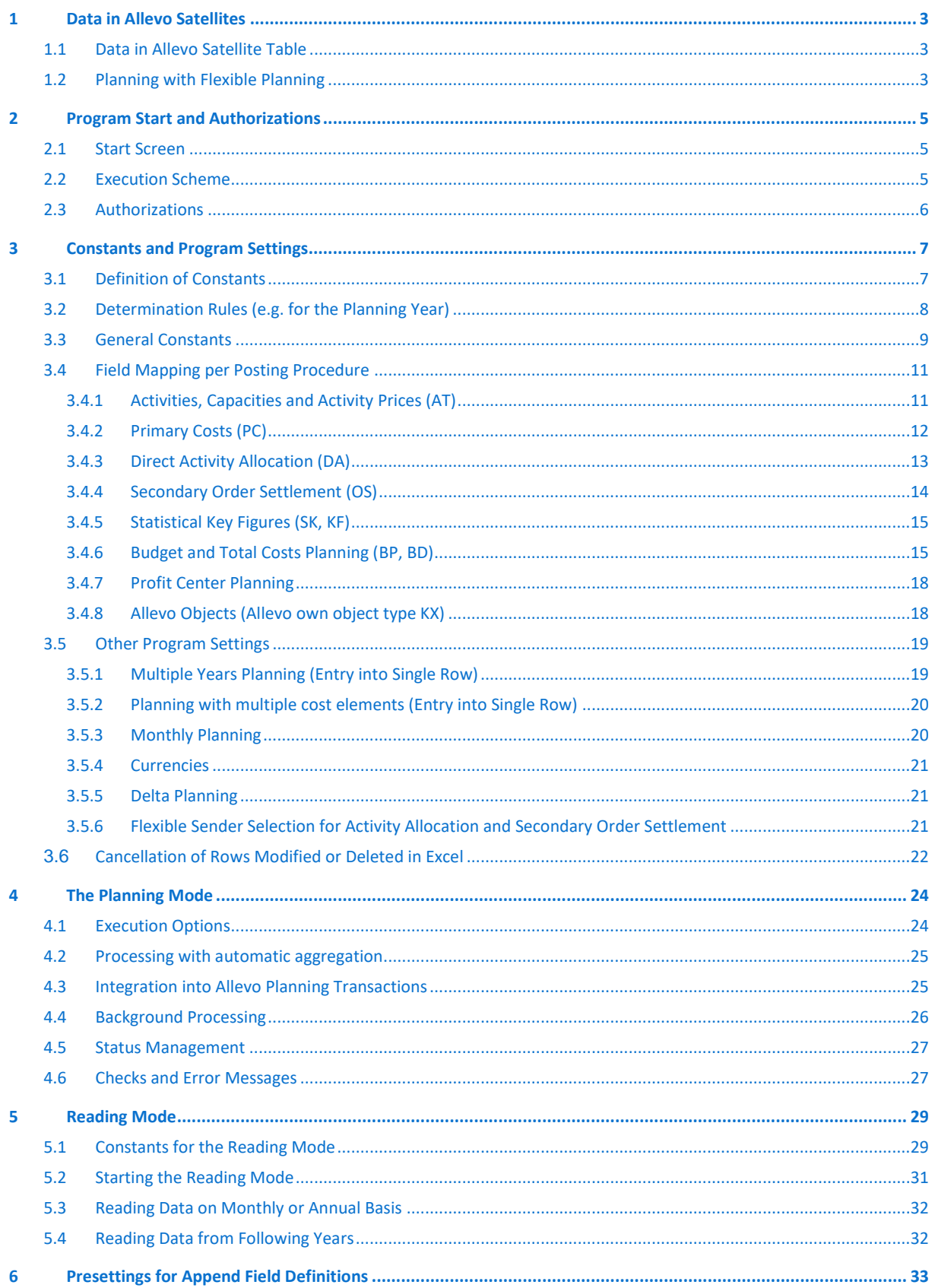

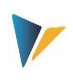

# <span id="page-2-0"></span>**1 Allevo Flexible Planning (Introduction)**

### <span id="page-2-1"></span>**1.1 Data in Allevo Satellite Table**

Satellite tables in Allevo offer much flexibility for merging detailed data from decentralized planning processes, such as, for example cost center planning, into a central data maintenance in SAP. There is consequently a wide range of applications. Satellites are for example regularly used to generate plan data on activity quantities or primary and secondary costs from a list of detailed measures and to save these data. Examples:

- The activity quantities of a sending cost center are determined from a list of all receivers and the respective quantities used.
- Depreciation costs are calculated on the basis of the individual investment activities of a cost center.
- Costs to be expected for individual projects result from a list of planned activities.

In all these examples, plan data are not only determined for the cost center to be planned but, implicitly, also for its partners. These are the receiving cost center in the first example, the investment order in the second example and the WBS element in the third example. Wouldn't it be convenient to automatically feed data to these objects? This is exactly the purpose that "Flexible Planning" of Allevo is applied for.

## <span id="page-2-2"></span>**1.2 Planning with Flexible Planning**

Flexible Planning features a **planning mode** and a **reading mode** (see section [5\)](#page-28-0). The planning mode applies for the following postings (allocation type in brackets):

- Activities of a cost center with capacities and/or prices (AT)
- **Primary costs (PC)**
- **Activity inputs from cost centers, orders or WBS elements (DA)**
- Indirect activity inputs through order settlement costs of cost centers, specifying the settlement cost element, the sending cost center and the sending activity type (OS)
- Statistical key figures for cost centers, orders or WBS elements (KF)
- Original budgets and cost planning for orders and WBS elements (BP)
- Profit center planning for "old" or new general ledger

Planning can be on a monthly or annual basis, also for multiple years. If cost centers receive primary and secondary costs or statistical key figures, the posting can be activity-dependent.

The **reading mode** allows you to read already planned

- Input activities and
- Indirect activity inputs through order settlement costs

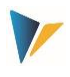

specifying the receiver (partner objects and/or objects of origin), to enter the data in the satellite and thus make it available to the sender. This function, however, is only available for the main planning year.

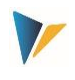

# <span id="page-4-0"></span>**2 Program Start and Authorizations**

#### <span id="page-4-1"></span>**2.1 Start Screen**

Flexible Planning is an independent ABAP program in the Kern own naming environment. The transaction /ALLEVO/FP is used to open the module in the **planning mode** (for Allevo versions older than 3.0 it was /KERN/IPPFP); the transaction /ALLEVO/FP is used to open it in the reading mode (up to Allevo version 3.1 /KERN/IPPFPR).

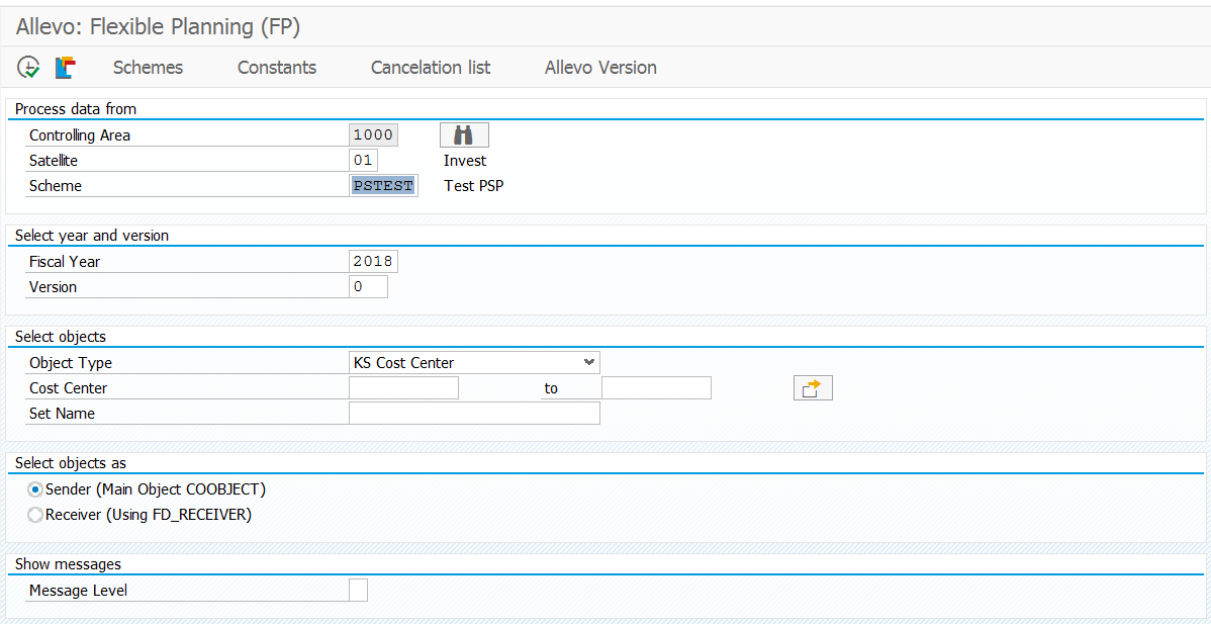

<span id="page-4-3"></span>**Figure 2.1: Start screen for Flexible Planning: here in the planning mode**

The dialog covers two functions:

- Execution of planning functions depending on the chosen selection parameters (see section [4\)](#page-23-0)
- **Branching to program settings (via icons on the standard toolbar), which will be explained in the** following sections

As in the Allevo main program, processing of satellite data is controlled by constants. These constants must be defined before starting the program (see detailed description in chapter [3\)](#page-6-0).

Constants are maintained depending on the controlling area, the satellite and the execution scheme. The first step therefore must be to create an execution scheme.

### <span id="page-4-2"></span>**2.2 Execution Scheme**

Execution schemes allow setting up more than one valid combination of constants for a satellite and consequently processing data contained in the table according to different criteria.

The creation and maintenance of the execution scheme is performed using the button |Schemes|, which allows you to create up to 99 different execution schemes for each satellite.

A scheme is defined by an entry in the following columns:

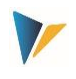

- **Scheme (key field, 6 digits, alphanumeric)**
- Position (2 digits, numeric)
- Description (40 characters, text)

The position allows to control the sequence during program execution, in the case that several execution schemes are simultaneously activated for processing.

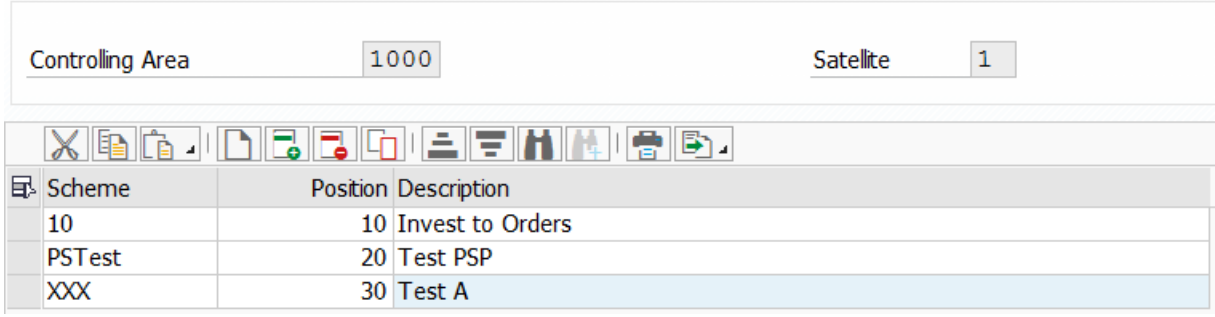

#### **Figure 2.2: Creating an execution scheme**

You can subsequently change the scheme position and description. Especially changes in the item number are important for the case that the sequence of execution shall be changed.

**Note:** A scheme can only be deleted after previously deleting all constants belonging to it.

### <span id="page-5-0"></span>**2.3 Authorizations**

In general, Flexible Planning considers authorizations stored in SAP for the execution of planning functions. Furthermore, an authorization to execute the respective transaction must be available (e.g. for /ALLEVO/FP).

Customizing functions (change scheme and constants) as well as the maintenance of the cancellation table is usually reserved for employees with administration rights. Correspondingly, individual authorizations regarding the authorization groups ZIPP\_FP1, ZIPP\_FP2 and ZIPP\_FP3 are stored here. Users of the higher authorization groups ZIPP\_ADM have access as well (see also notes about the authorization object ZIPP\_PROG in the manual "Allevo & SAP").

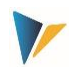

### <span id="page-6-1"></span><span id="page-6-0"></span>**3.1 Definition of Constants**

Constants are particularly used to link satellite fields to the processing program. It is therefore necessary to define the satellite fields containing the relevant information.

The view of constants is accessed via the button |Constants| after having specified the controlling area, the satellite and the execution scheme (se[e Figure](#page-4-3) 2.1). The following input template will appear:

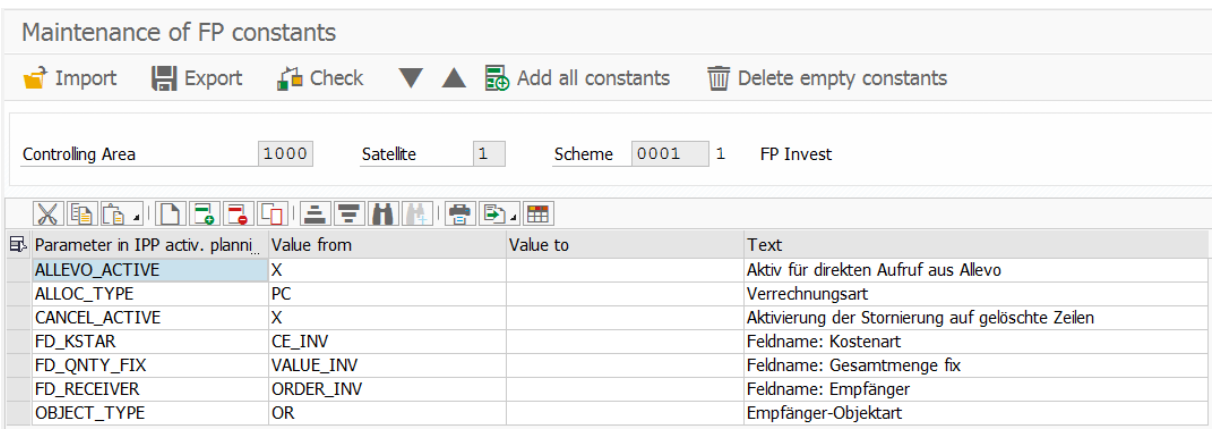

#### **Figure 3.1: Arrangement of execution schemes**

The following types of constants are being distinguished here:

- Constants beginning with "FD" are linked to a field in the satellite (field mapping).
- All other constants control the workflow of planning or contain additional information.

A list containing all constants available in the system can be called in the first entry column via F4. After having selected a constant, you can further use a F1 documentation providing additional information on the meaning of the constant; also parameters that are to be set in the columns "Value from" and "Value to". It applies here:

- Constants with field mapping (beginning also with "FD\_") expect the name of a field of the selected satellite (usually a field from the append) in the column "Value from". The F4 value help in column "Value from" shows a list of all fields in this satellite.
- 2. Both "Value from" and "Value to" can be individually occupied with other constants. Contents are provided by the F1 documentation.

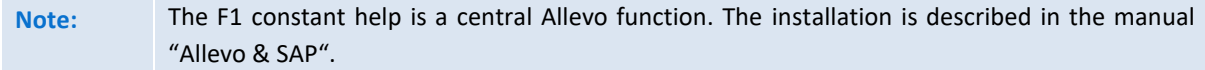

For some parameters, such as the main planning year, different constants are available for their determination. Contents can be permanently assigned, read from the satellite via field mapping or determined via an Allevo column definition. The necessary determination rules are described in the next section.

Texts describing the constant are stored in the system but can be modified by the user and saved language-dependently (specifically for the selected scheme).

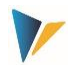

Up-/download functions are available to transfer constants to a different SAP system (copies all entries regarding a scheme).

Note: You can optionally use the ALV standard functions "Copy text" and "Enter into new Row"

The function "Check constants" controls for example the validity of entered constant names and satellite fields. In each scheme, at least the constants FD ALLOC TYPE and/or ALLOC TYPE, FD\_OBJECT\_TYPE and/or OBJECT\_TYPE, FD\_RECEIVER and a field FD\_QNTY... must be established.

# <span id="page-7-0"></span>**3.2 Determination Rules (e.g. for the Planning Year)**

Individual parameters required for the execution of Flexible Planning can be defined in different ways; the main planning year will serve as example here:

- **The constant PLANYEAR centrally determines the planning year (entry in column "Value from").**
- The planning year can optionally be adopted from a satellite field. The associated mapping is performed via the constant FD\_PLANYEAR.
- An Allevo column definition can further serve as alternative source; this is set via the constant COLDEF.
- **The column definition can also originate from a satellite field; mapping is performed via the** constant FD\_COLDEF.

The variety of possibilities for the determination of a parameter, such as the planning year, requires a rule for the determination: Allevo uses the value of the highest available level of detail.

**Note:** In the example on the planning year, the following sequence applies: (1) FD\_PLANYEAR, (2) PLANYEAR, (3) via FD\_COLDEF, (4) via COLDEF. The first constant found in this sequence defines the main planning year. If all constants are missing, entries in accordance with the selection screen will be used (upon call in the dialog).

Reading the year via a mapping from the satellite offers several advantages, such as:

- Postings can be performed for multiple years without using separate schemes.
- In the standard case, processing data in the Excel master will be simplified; e.g. only one column must be addressed with the allocation type, which will then be relevant for all years.
- If the planning year is dragged via the column definitions, also the changeover to a different year will be simplified. Changes must then only be made centrally in the Allevo column definition and Flexible Planning will adapt automatically.

If Flexible Planning is executed in the dialog (not in the background of Allevo), also the appropriate layout must be known when searching via a column definition. In this case, Flexible Planning reads the "Value of" in the constant ALLEVO ACTIVE and possibly uses the first entry here (otherwise the \*layout for the current object type will be used).

**Note:** The described determination logics are realized for the following characteristics of an Allevo column definition: Planning year, plan version, period from, period to, delta planning and currency type.

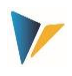

## <span id="page-8-0"></span>**3.3 General Constants**

Flexible Planning provides a number of constants that can be used regardless of individual posting procedures. The following table will give you a brief overview. Detailed information is provided by the respective F1 documentation.

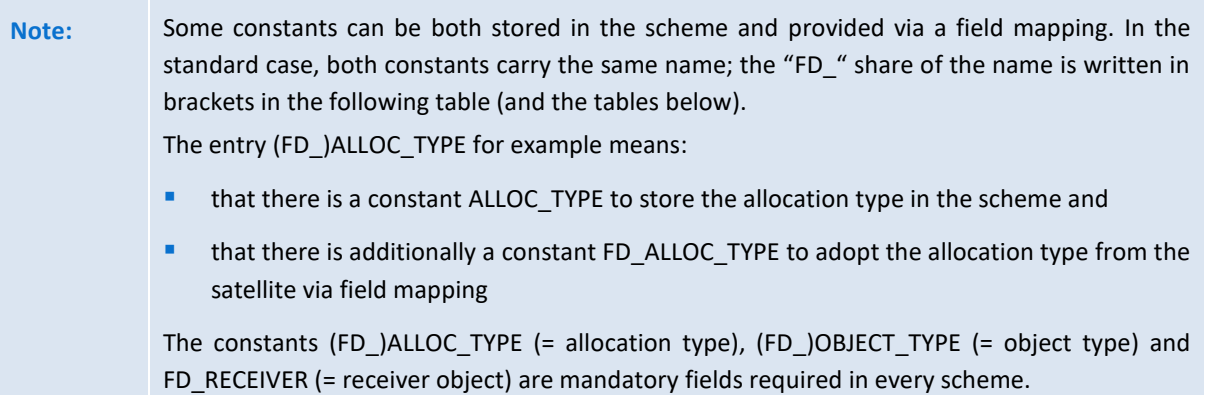

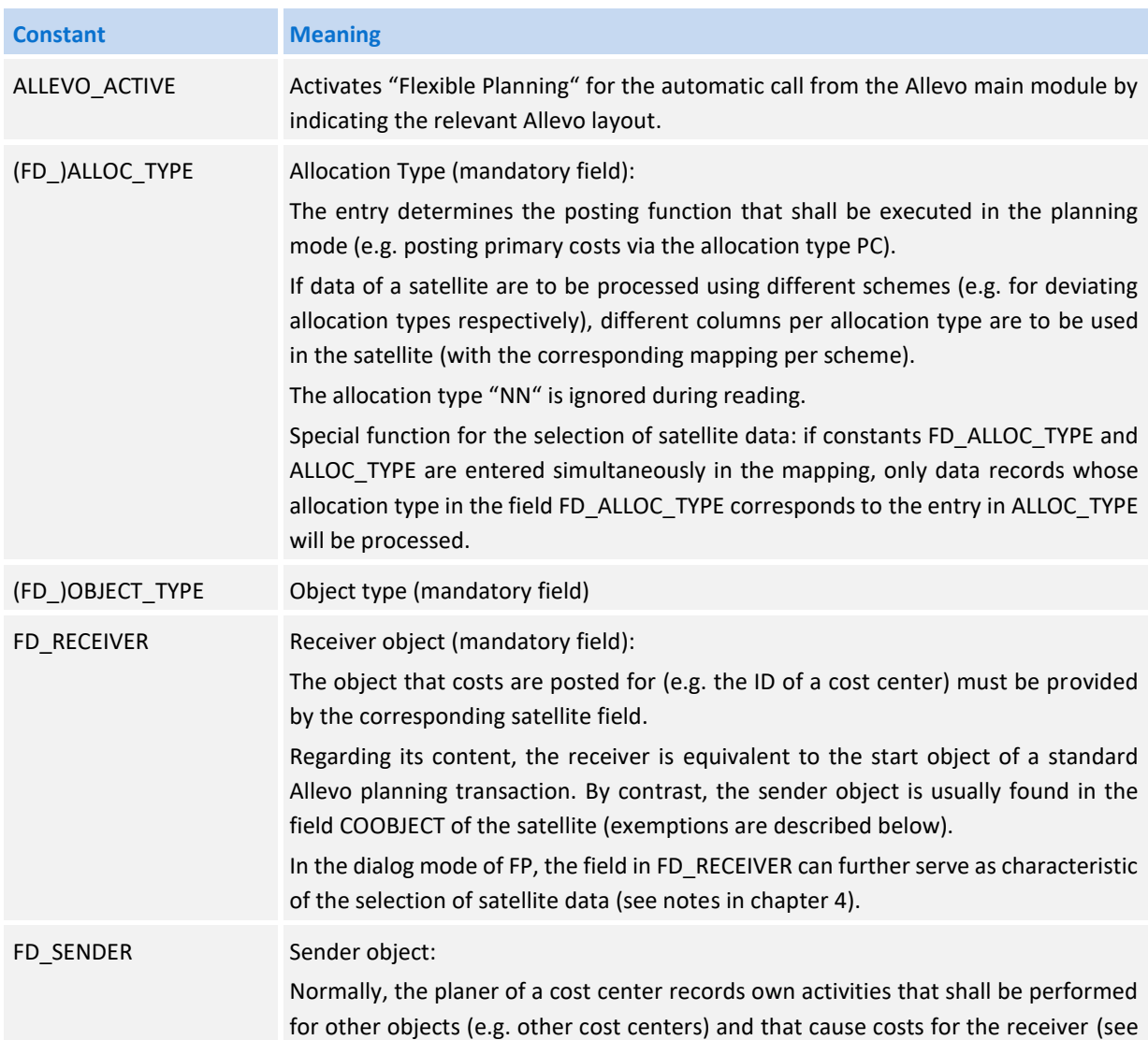

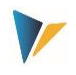

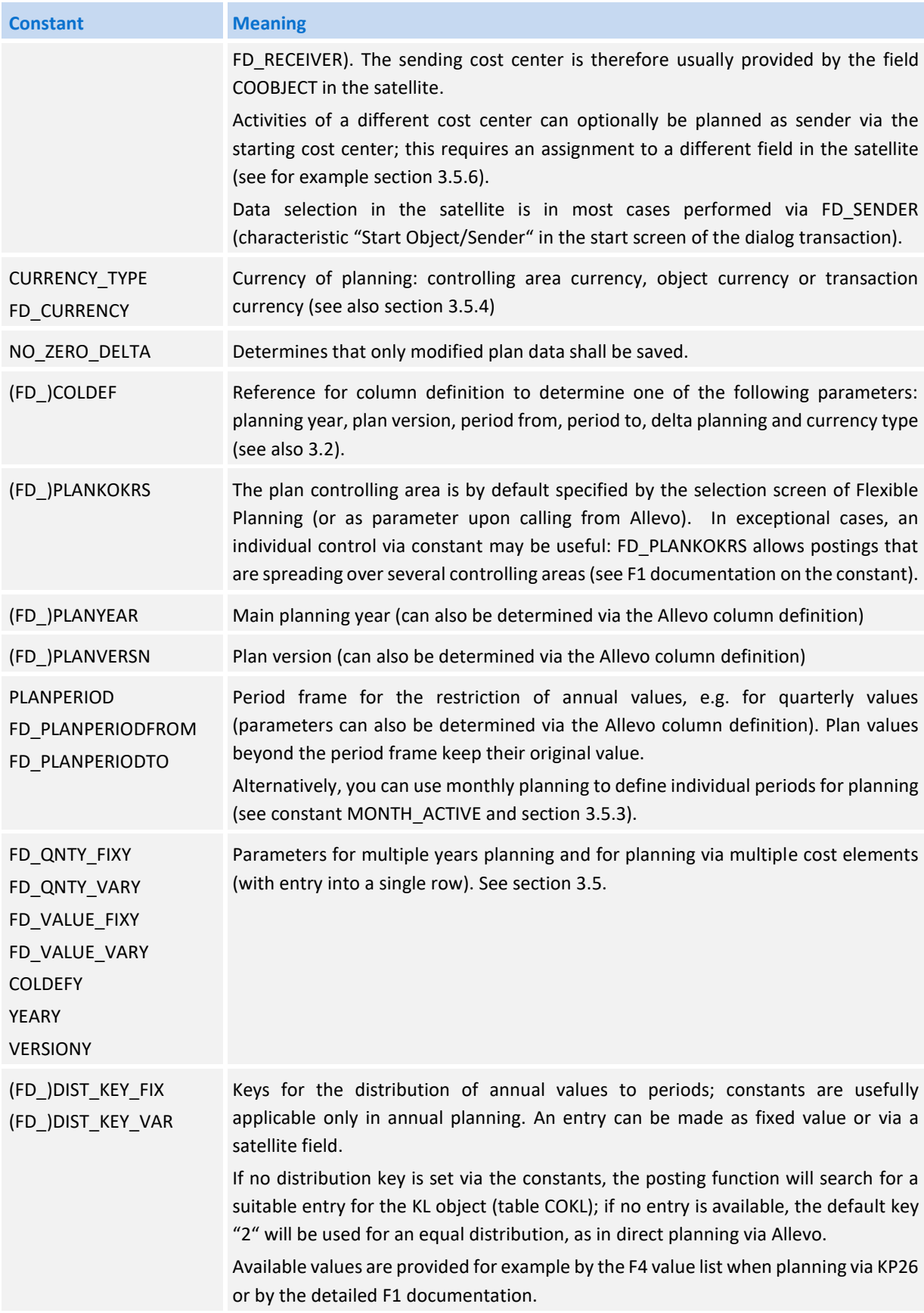

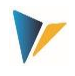

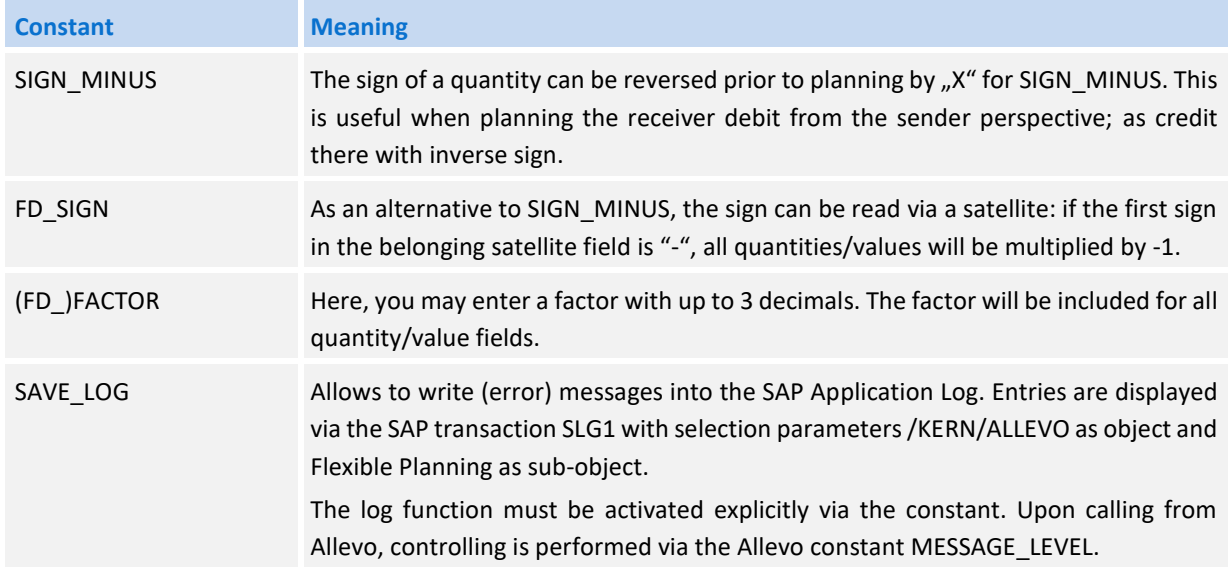

### <span id="page-10-0"></span>**3.4 Field Mapping per Posting Procedure**

The following sections explain, which contents (columns or fields) a satellite must contain in order to be able to serve the corresponding planning fields. These fields must then be assigned to the respective constants.

The columns "Cost center", "Order" and "WBS element" specify the object types that can be addressed to receive the posting via Flexible Planning. Rows contain contents that must be included in the corresponding satellite columns.

- Entries shown in quotes ("…") indicate that exactly this entry is expected for the field (column) in the satellite.
- Other entries, such as cost center, refer to the entry of the corresponding SAP cost center etc. in the satellite column.
- The program uses the value "2" as default distribution key.

A detailed description on each constant and its setting parameters is included in the F1 documentation.

**Note:** The following sections describe the used constants depending on the respective posting procedure. The meaning of a constant can depend on the selected receiver object and therefore on the object type such as KS, OR and PR. Currently, only these object types are explicitly mentioned. From Flexible Planning version 3.1 onward, posting for business processes (object type BP = Business Process) as receiver is additionally possible (except for budget and total costs planning).

# <span id="page-10-1"></span>**3.4.1 Activities, Capacities and Activity Prices (AT)**

Activities of a cost center with capacity and/or activity prices

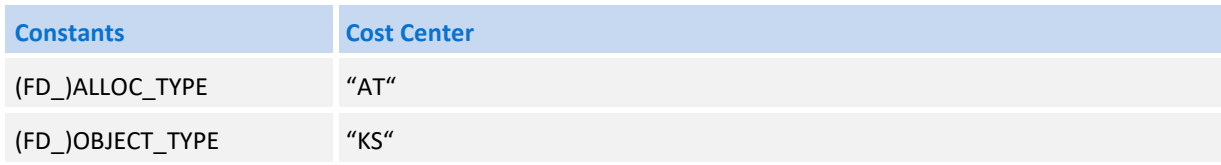

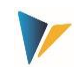

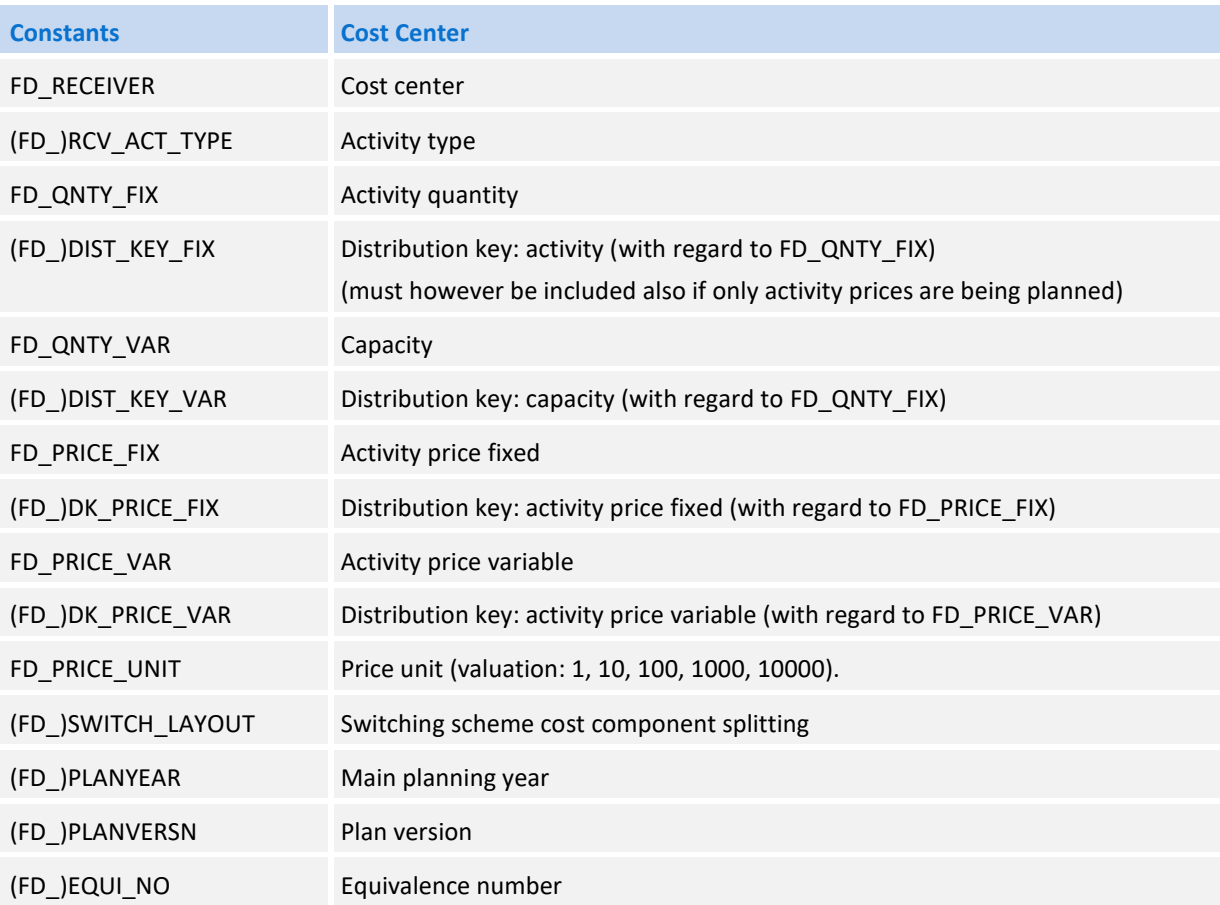

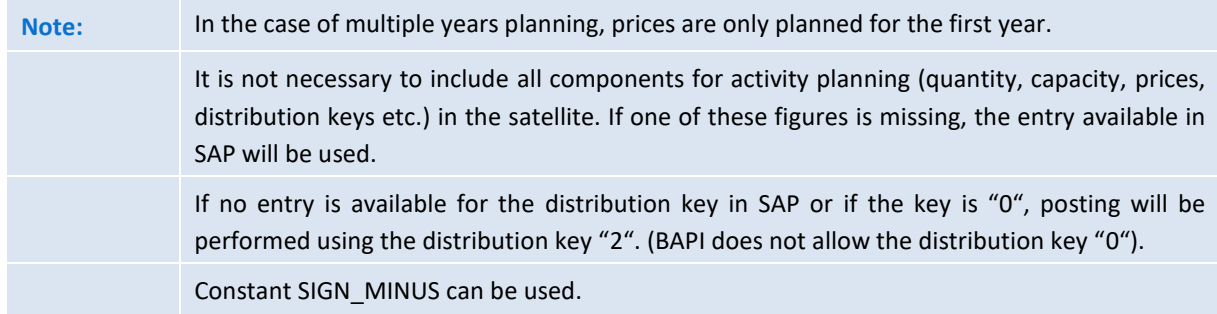

# <span id="page-11-0"></span>**3.4.2 Primary Costs (PC)**

This feature is available only for planning on an annual basis. It supports the allocation type PC (primary costs).

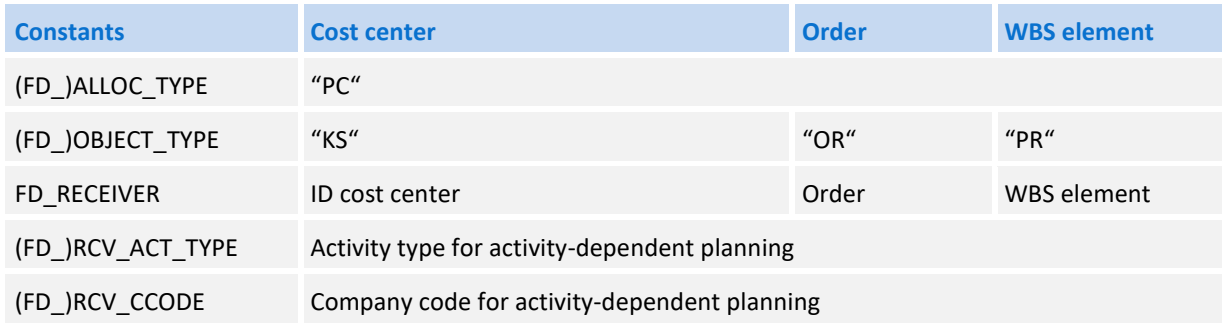

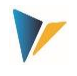

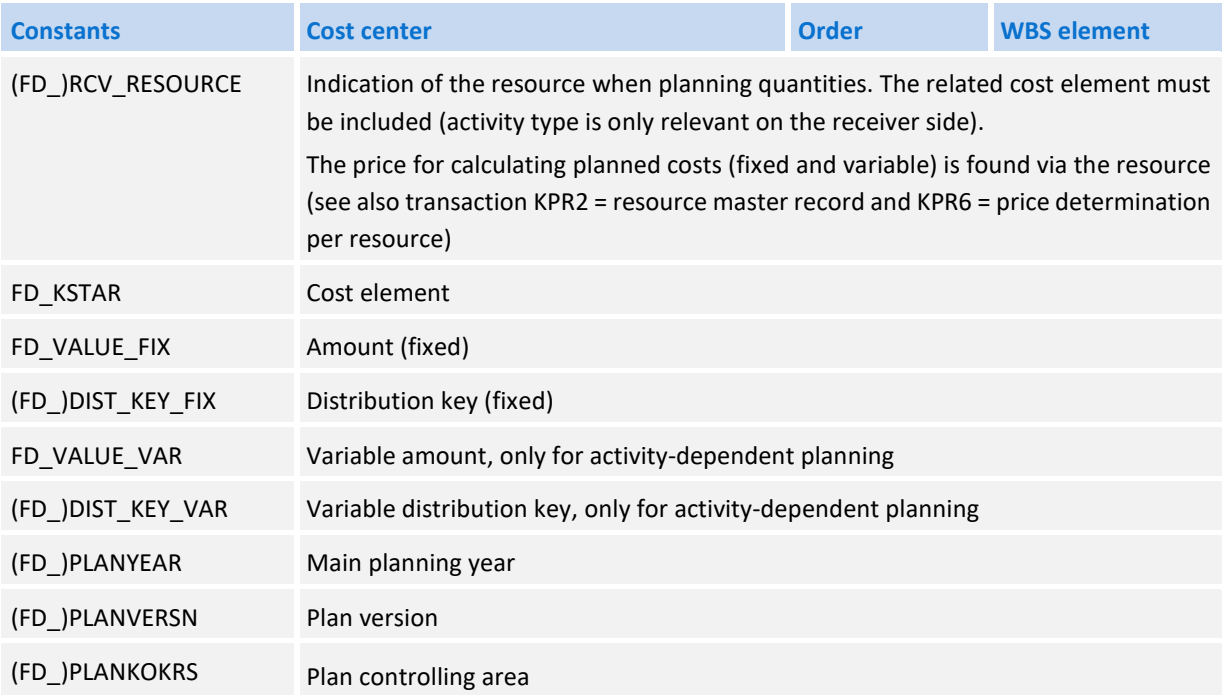

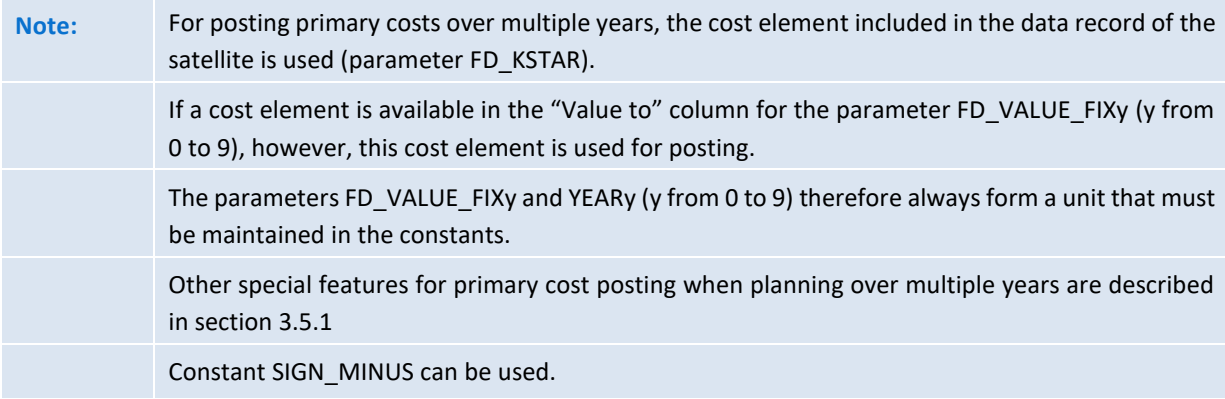

# <span id="page-12-0"></span>**3.4.3 Direct Activity Allocation (DA)**

Activity inputs of cost centers, orders and WBS elements

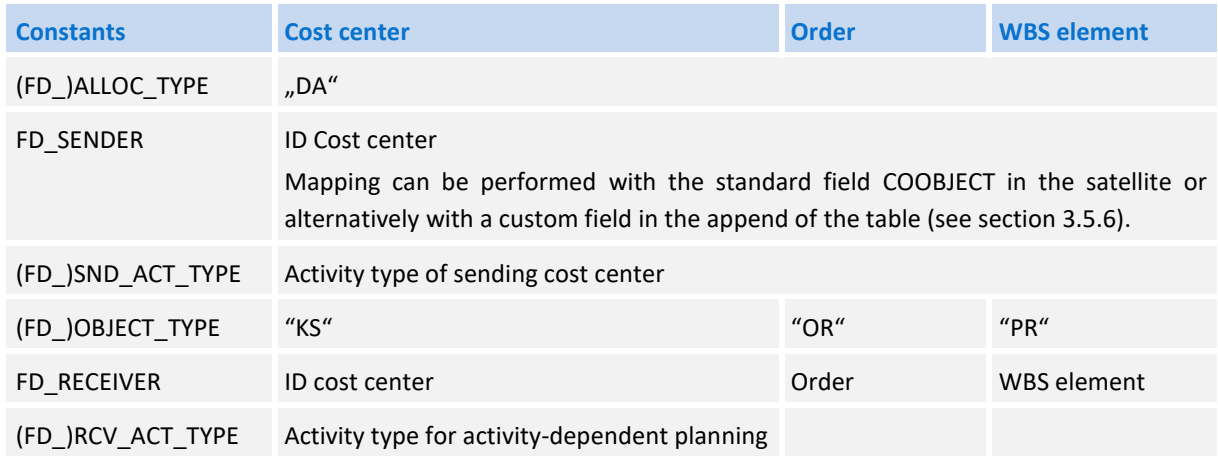

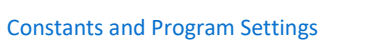

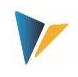

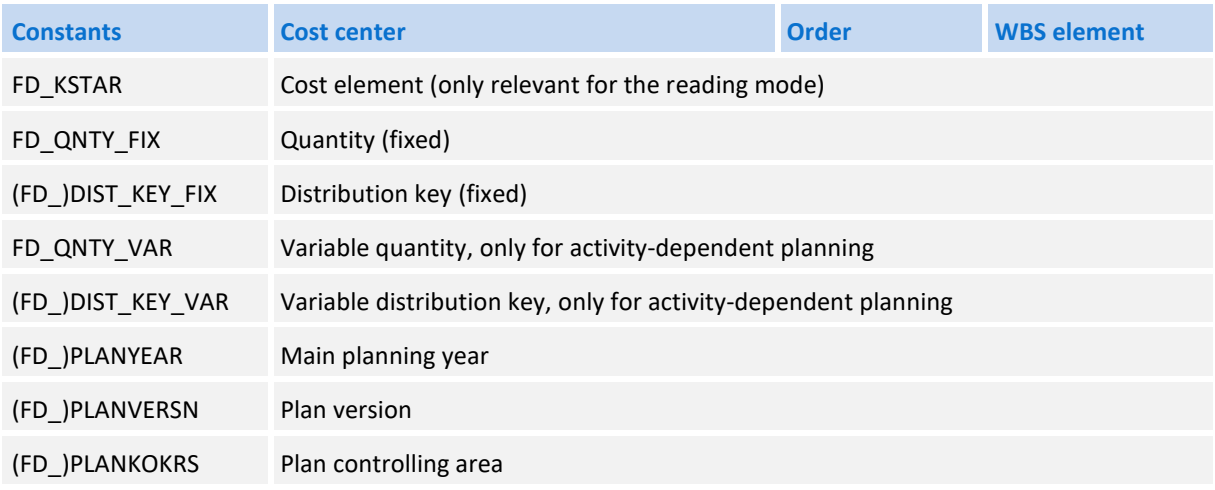

If activity planning is performed for a sending cost center (field FD\_SENDER) different from the start object and if Flexible Planning is actively integrated in Allevo, the constant DUPLICATE\_INCL should be activated (see F1 documentation).

**Note** Constant SIGN\_MINUS can be used.

# <span id="page-13-0"></span>**3.4.4 Secondary Order Settlement (OS)**

Indirect activity input through order settlement costs of cost centers, specifiying the settlement cost element, the sending cost center and the sending activity type.

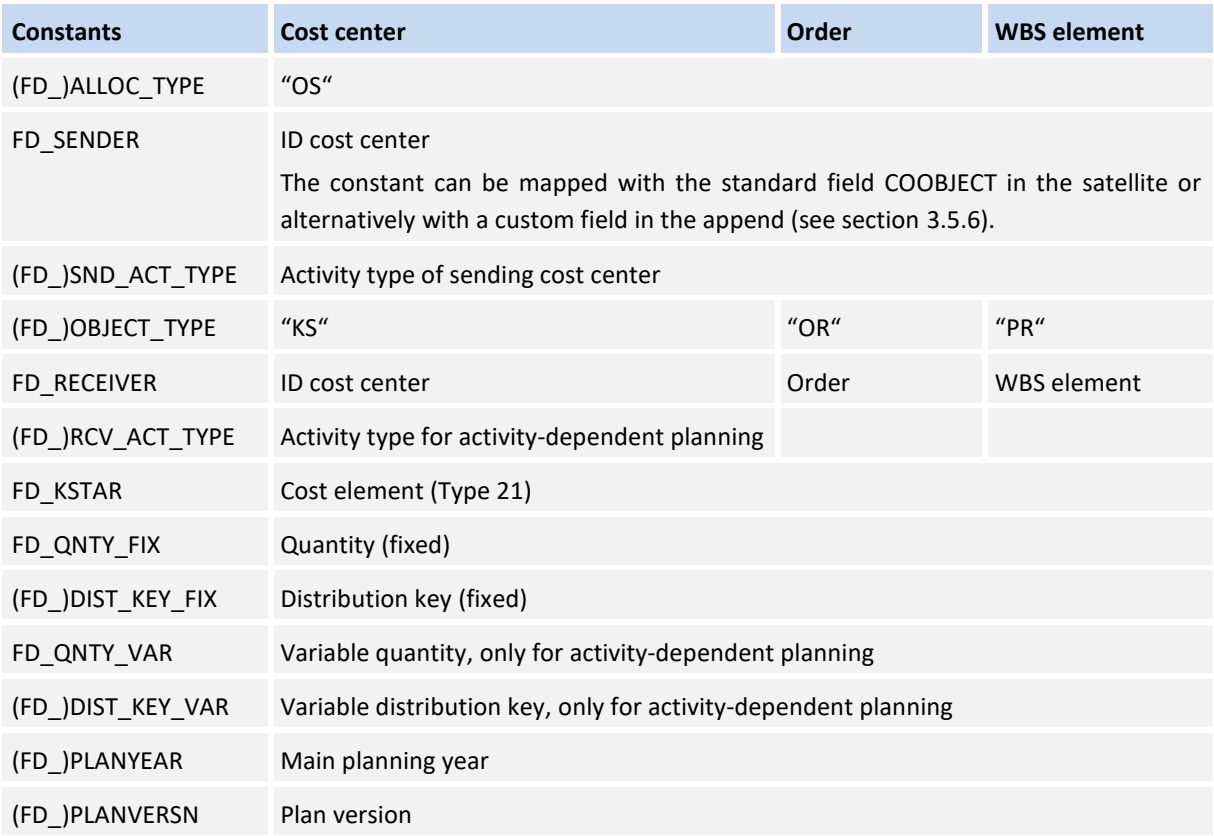

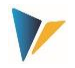

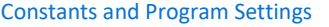

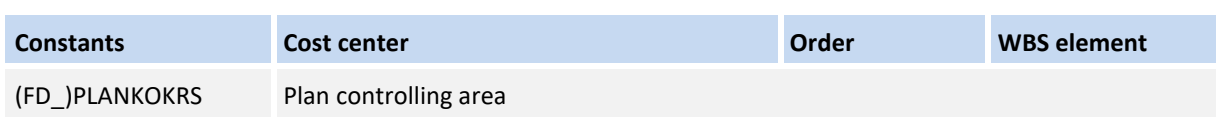

If activity planning is performed for a sending cost center (field FD\_SENDER) different from the start object and if Flexible Planning is actively integrated in Allevo, the constant DUPLICATE\_INCL should be activated (see F1 documentation).

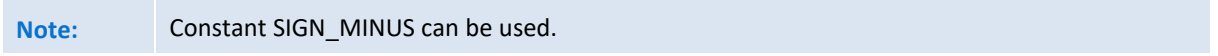

# <span id="page-14-0"></span>**3.4.5 Statistical Key Figures (SK, KF)**

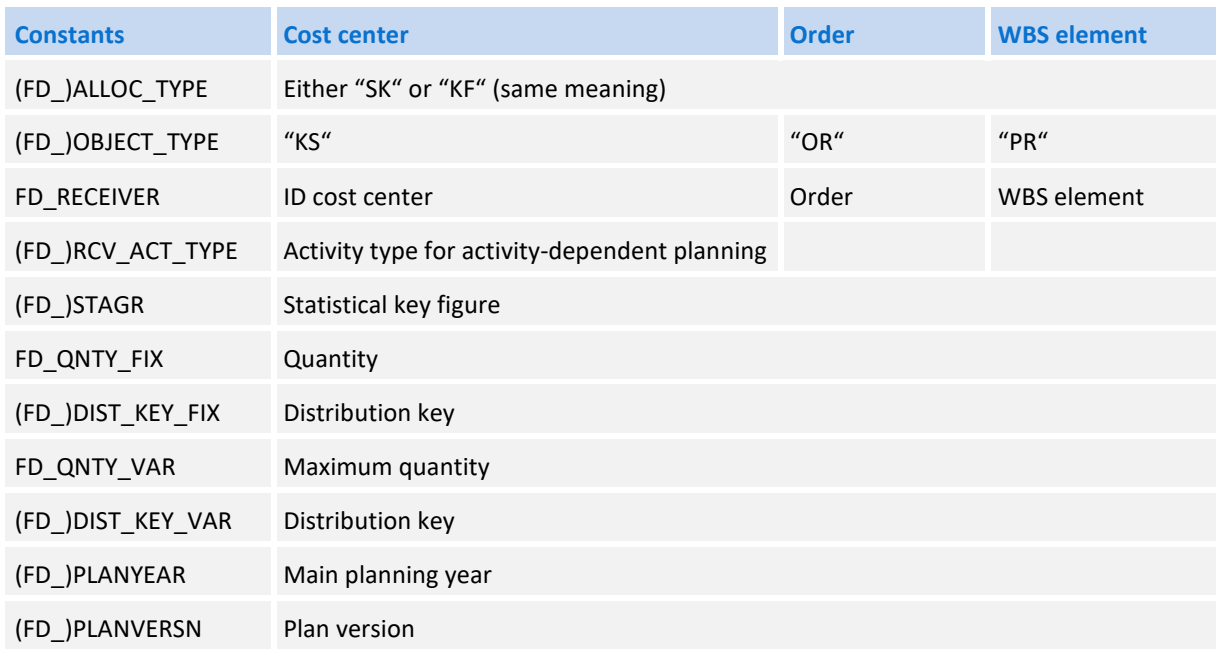

# <span id="page-14-1"></span>**3.4.6 Budget and Total Costs Planning (BP, BD)**

This feature allows budgeting and planning total costs independently of cost elements for orders, projects and investment programs. For projects, planning of total revenues independently of cost elements is additionally transferred. Equivalent SAP transactions:

- **CJ40 / KO12 for cost planning (PR/OR)**
- CJ30 / KO22 for planning the original budget (PR/OR)
- **IM35 Posting plan values for items in the investment program**

The following table shows the relevant constants.

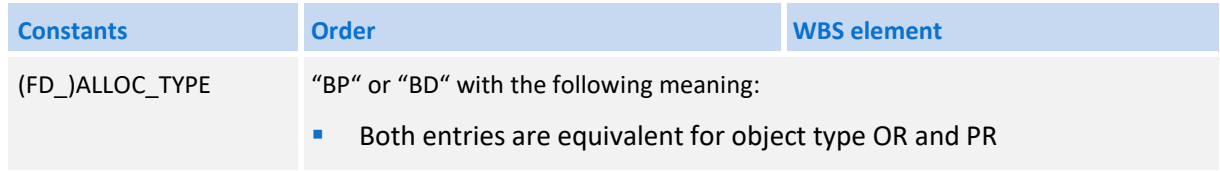

#### **Allevo: Flexible Planning**

#### Constants and Program Settings

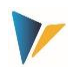

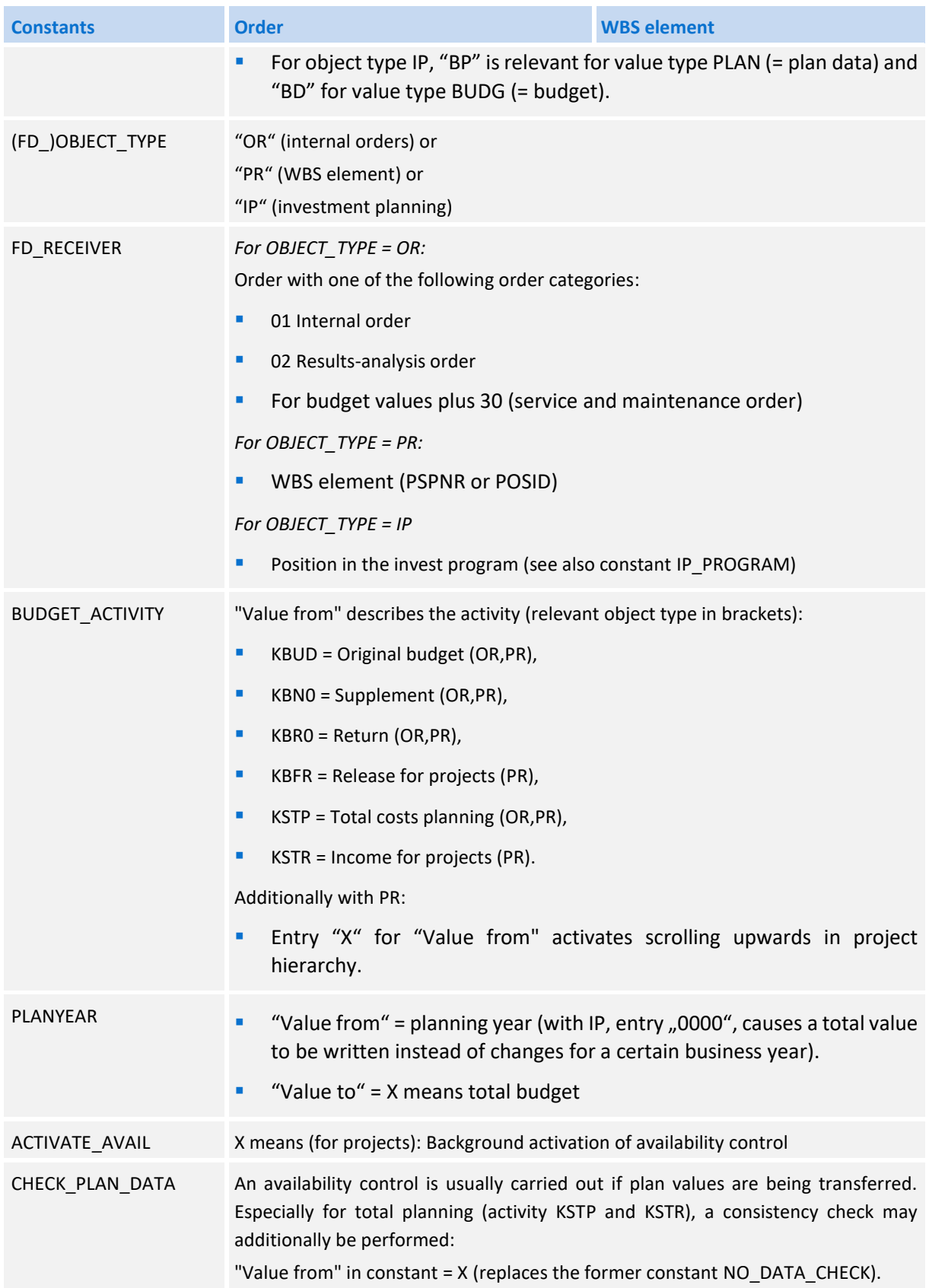

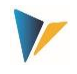

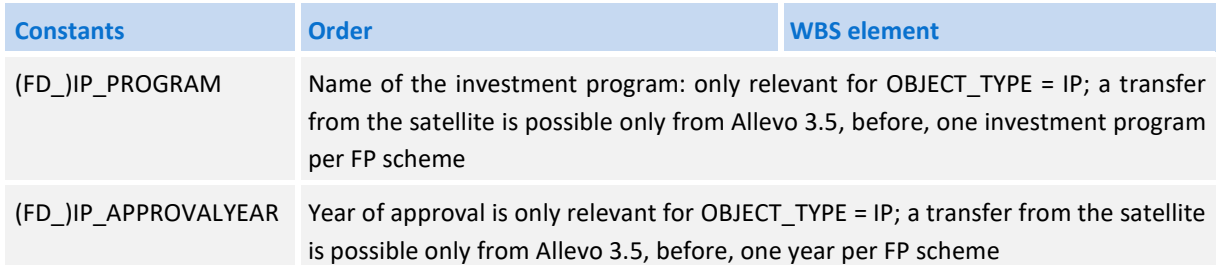

The following features are to be observed for **budget planning:**

- If the value in the field FD\_VALUE\_FIX shall contain a total budget (instead of an annual budget), "X" must be entered for the constant PLANYEAR (before: YEAR\_INITIAL) in the column "Value to".
- The parameters FD\_VALUE\_FIXy, YEARy and VERSIONy (y from 0 to 9) for additional annual budgets must always be included as unit in the constants.
- Budget values are checked in two aspects: budget totals of sub-projects may not exceed the budget of the superior element; the sum of all annual budgets may not be higher than the total budget.
- Postings can only be made within the time frame defined for the relevant budget profile.
- Background activation of the availability control for budgeted projects via the parameter ACTIVATE\_AVAIL requires the activation type "2" to be set in the used budget profile.
- Supplements and returns are always posted as delta values.

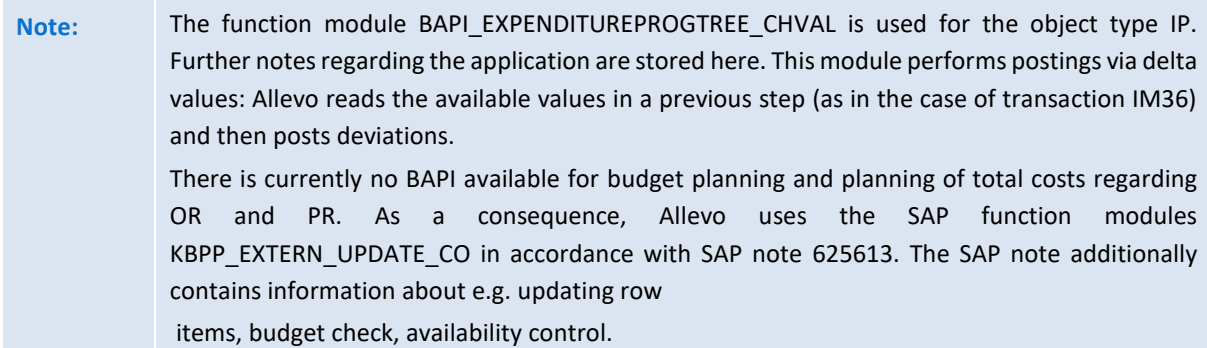

Example for planning in the investment program (IP):

- OBJECT\_TYPE is IP (Investment Planning); FD\_ALLOC\_TYPE is BP
- **IP\_PROGRAMM** contains the name of the investment program, FD\_RECEIVER with the relevant position in the program.
- The year of approval is permanently stored in the FP scheme via IP\_APPROVALYEAR.
- Via FD\_PLANYEAR, 0000 is transferred as business year in order to allow posting as total value. For planning (BP), a version should additionally be transferred (such as in FD\_PLANVERSION).
- The total value of investment is stored in FD\_VALUE\_FIX.
- The constants FD\_VALUE\_FIX0 FD\_VALUE\_FIX2 contain plan values of the first three years. During program execution, all values stored here are being written. COLDEF0 to COLDEF2 should be set for the assignment of year and version via an Allevo column definition.

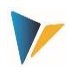

# <span id="page-17-0"></span>**3.4.7 Profit Center Planning**

Direct profit center planning may be performed both for the classical and the new general ledger depending on the setting of the Allevo constant PC\_NGLA\_PLANNING. Detailed explanations on profit center planning can be found in the Allevo manual "Profit Center".

In the following, only constants required for Flexible Planning will be described.

Constant (FD\_)ALLOC\_TYPE controls the characteristic of a posting:

- AC: Simple posting with account
- **PP: Posting to account & partner profit center**
- **FA: Posting to account, partner profit center and functional area**
- **PT: Posting to account, partner profit center, functional area & company ID**
- **AA: Posting to a balance sheet account**
- **SK or KF: Posting to a statistical key figure**

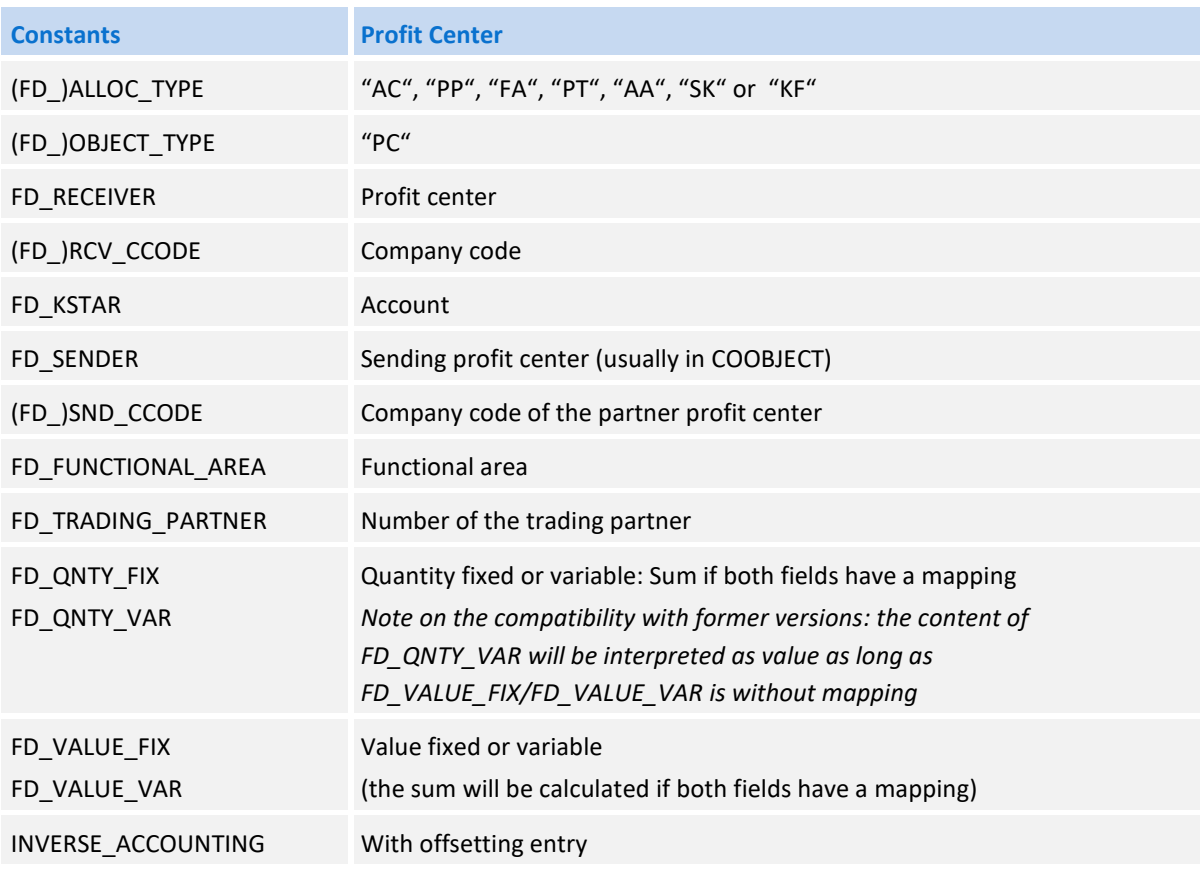

For the new general ledger, Flexible Planning can adopt the ledger from the Allevo constant of the same name (standard is "0L"); for the classical general ledger, planning is always performed via "8A".

## <span id="page-17-1"></span>**3.4.8 Allevo Objects (Allevo own object type KX)**

Flexible Planning is able to use the Allevo object as start object in order to summarize e.g. different postings according to superior criteria in a common posting run.

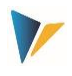

Furthermore, postings can also be made for the Allevo object: all relevant plan data are stored in an Allevo own database table (/KERN/ACOSx). The relevant basic functions are described the "Allevo & SAP" manual.

The following allocation types are available to generate such postings via Flexible Planning:

- $AP = Primary Cots$
- **AS = Secondary Costs**
- **AK** = Statistical Key Figures

Other general constants are to be used in the same way as in the original SAP posting procedures (e.g. PC and SK/KF).

### <span id="page-18-0"></span>**3.5 Other Program Settings**

# <span id="page-18-1"></span>**3.5.1 Multiple Years Planning (Entry into Single Row)**

The constants (FD\_)PLANYEAR, (FD\_)PLANVERSION and (FD\_)PLANKOKRS are available for all allocation types. Planning can thus be performed row by row over many years. However, multiple years planning is often desired and annual quantities and values shall be entered over multiple columns of a single excel row. The planning function can in this sense be extended to up to ten additional years.

This requires the satellite to provide additional fields for fixed and possibly variable quantities/values. The following parameters are available for constants (entry in column "Value from"):

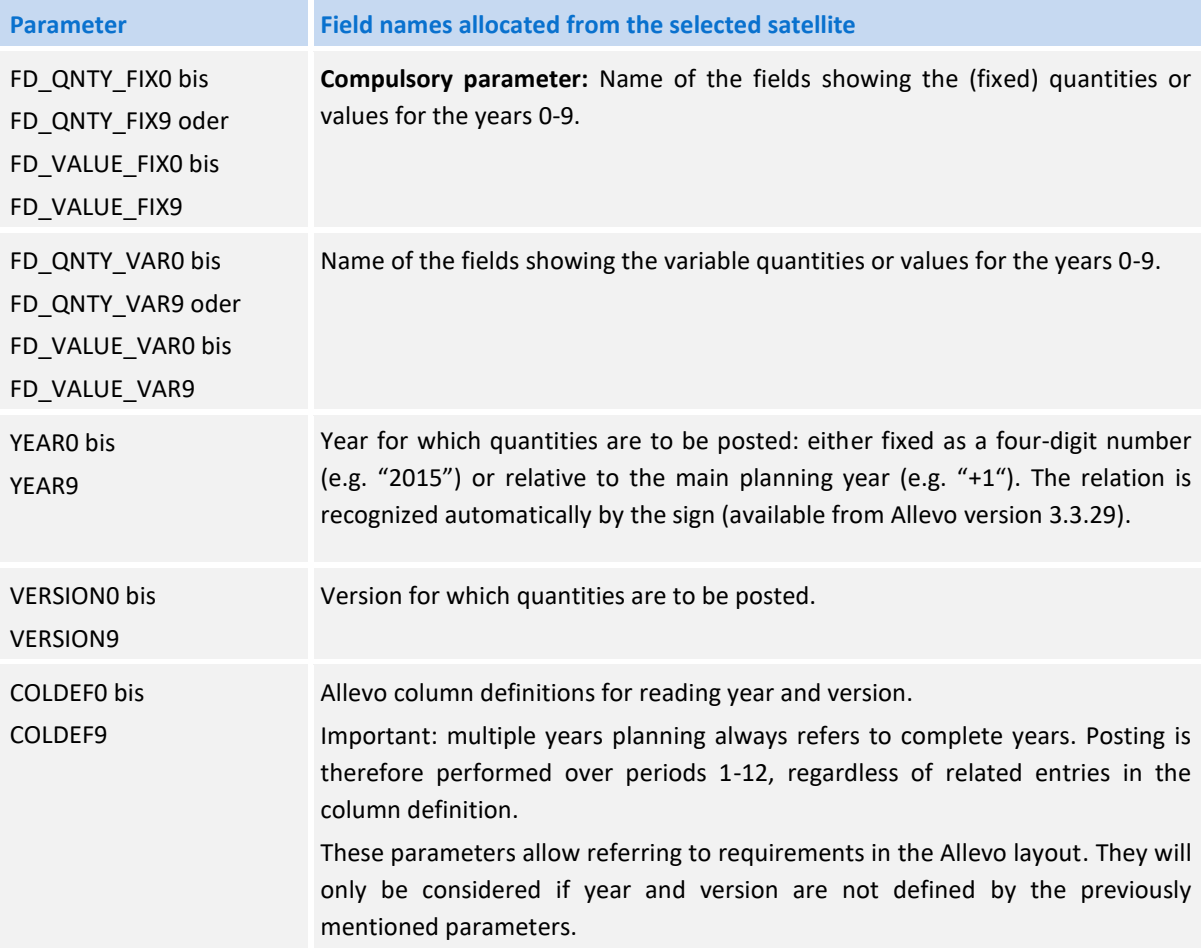

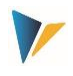

The parameters FD\_QNTY\_FIXy or FD\_VALUE\_FIXy and YEARy (y from 0 to 9) must be maintained as a unit in the constants. Without any entry concerning the version (e.g. via the constant VERSIONy), the version of the main planning year will be used.

The feature is only available for planning on an annual basis. The allocation types DA, OS, PC and BP are supported. The reading mode is not available.

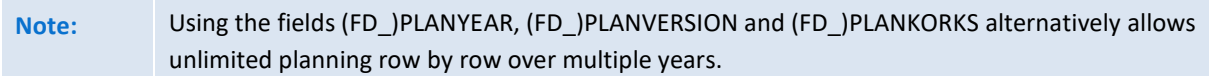

# <span id="page-19-0"></span>**3.5.2 Planning with multiple cost elements (Entry into Single Row)**

Parameters of multiple years planning (FD\_QNTY\_FIX0 or FD\_VALUE\_FIX0...) can also be used for a different application as explained in the example in the following table.

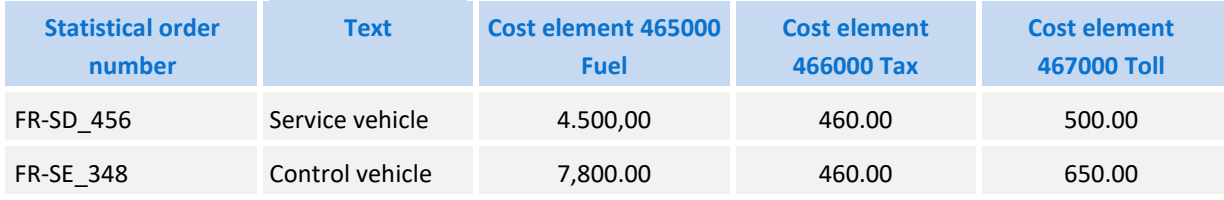

The table shows data of a fleet planning. Plan values are displayed in columns next to each other: each column is assigned to a certain cost element.

In order to use this feature, Flexible Planning must know the relevant cost element. This allocation is performed via "Value to" of constants FD\_QNTY\_FIX0 to FD\_QNTY\_FIX9 or FD\_VALUE\_FIX0 to FD\_VALUE\_FIX9: here you enter the cost element.

Parameters FD\_QNTY\_FIXy or FD\_VALUE\_FIXy and YEARy (y from 0 to 9) must be stored in the constant as a unit also in this application. Up to ten different cost elements may therefore be addressed, or for example five cost elements distributed to two years. Otherwise, notes as in the chapter on multiple years planning apply (see above).

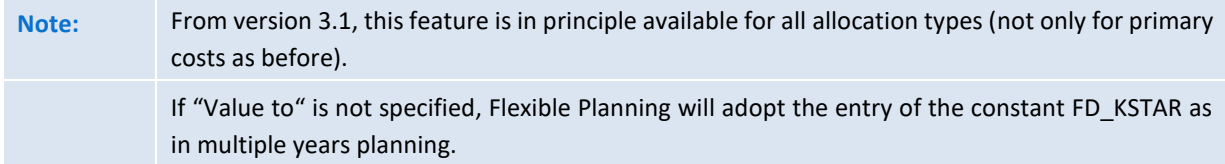

# <span id="page-19-1"></span>**3.5.3 Monthly Planning**

The constant MONTH\_ACTIVE must be set to "X". Futhermore, instead of using the quantity/value fields defined in the annual planning (FD\_QNTY\_FIX and FD\_QNTY\_VAR or FD\_VALUE\_FIX and FD\_VALUE\_VAR), the constants FD\_QNTY\_MNTH\_FIX and FD\_QNTY\_MNTH\_VAR or FD VALUE MNTH FIX and FD VALUE MNTH VAR are to be used. The name of the periodic quantity/value fields in the satellite table must be stated without the last 2 figures (these represent periods 01 to 12).

Note: Not in all cases of applications, all 12 periods are actually used for the entry of plan data and possibly not all corresponding fields are created in the satellite. In this case, actually used

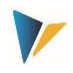

periods must be entered in "Value to" for MONTH\_ACTIVE (separated by comma). Otherwise, Flexible Planning will adopt the fields for all 12 periods from the satellite.

See also constant PLANPERIOD etc. for planning for a period frame based on annual values.

Monthly planning can either be performed for a business year and combined with multiple years planning (in one row; see section [3.5.1\)](#page-18-1) or expanded to multiple years by using the field parameter FD\_PLANYEAR.

### <span id="page-20-0"></span>**3.5.4 Currencies**

The constant CURRENCY\_TYPE defines the currency for planning:

- **C:** Controlling area currency (default)
- O: Object currency
- T: Transaction currency

In the latter case (T = transaction currency), the currency key must additionally be transferred as ISO code (3 digits); either:

- In the field "Value to" of CURRENCY\_TYPE or
- via FD\_CURRENCY with mapping to a field in the satellite

**Example:** Plan data shall be entered in different currencies for intercompany planning (e.g. debit in pounds, credits in euros). Posting must in this case be performed using the transaction currency of the mapping in FD\_CURRENCY.

#### <span id="page-20-1"></span>**3.5.5 Delta Planning**

In the standard case, Flexible Planning interprets the entered plan value as total value. Optionally, you can use the constant DELTAPLANNING to plan delta values and quantities. An example of application would be the planning of transfer postings between cost centers.

Activation may also be performed via the corresponding setting in the Allevo column definitions.

**Important:** Delta postings create the risk of posting multiple entries (e.g. by double posting of satellite data when executing Flexible Planning twice). Appropriate arrangements are to be made in the project flow. See detailed documentation on the constant.

#### <span id="page-20-2"></span>**3.5.6 Flexible Sender Selection for Activity Allocation and Secondary Order Settlement**

Normally, each cost center planning with Allevo enters its own activities that are performed e.g. for different cost centers. For the use of Flexible Planning, this means:

- The corresponding receiver is stored in a satellite field addressed via the constant FD\_RECEIVER.
- The sending cost center is stored in the key satellite field COOBJECT; usually the start object of Allevo planning. The sender can therefore not be modified by the planner either.

However, the planning process sometimes requires a planning cost center to specify a different cost center as sender of an activity type. In this case, plan data are recorded in the satellite as data record

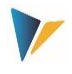

of the planning cost center, but the allocation of activities is done for a different sender-recipient relation.

For this purpose, the satellite must provide another field specifying the new sender. The field name must be stored in the corresponding parameter in the constants (FD\_SENDER). If a satellite data record now specifies a cost center in this field, it is used as the sender for posting. If the field is not available or empty, the sender defined in the key field *COOBJECT* is used (provided that a cost center type object is available).

### <span id="page-21-0"></span>**3.6 Cancellation of Rows Modified or Deleted in Excel**

The functionality of Flexible Planning to address data records in the satellites allows high flexibility but also bears certain risks. What happens to data records in the satellite that are completely deleted or whose key data are modified after posting data in SAP? If the user adjusts data in Excel, he/she also expects full adjustment of the respective data in SAP. This means that not only the new data record must be posted but that adjusting the posting for the old data record may also be required. This functionality is implemented by a cancellation feature running in the background.

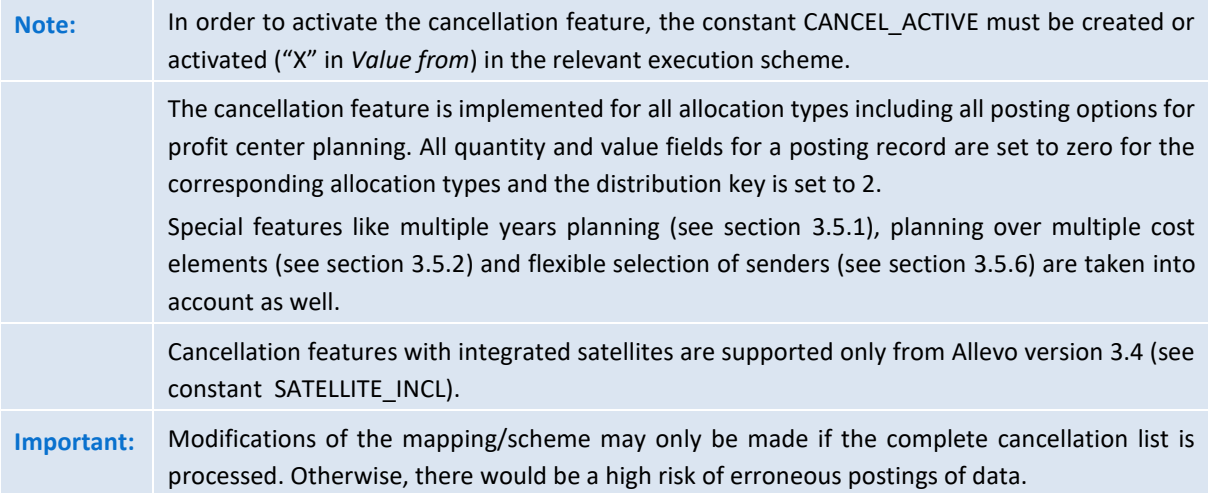

The cancellation is done in 2 steps:

Data records to be cancelled are written into a "cancellation list" (table /KERN/IPP\_CANCEL). All key information on a posting is saved here.

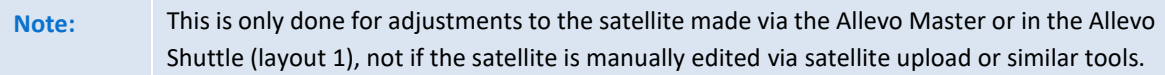

Flexible Planning then cancels all data records in the "cancellation list", i.e. all available postings are set to "zero".

The cancellation can be done automatically while using Allevo or separately (and thus with a delay) via the Flexible Planning module (see section [4.3](#page-24-1) on the constant ALLEVO\_ACTIVE).

The cancellation routine is completely executed in the background. No "success message" is displayed. Error messages reported by the BAPI, however, are shown on screen.

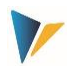

The actual cancellation in SAP (postings through BAPI with values and quantities set to zero) is done by the program Flexible Planning **before** the new data records are posted to the satellite. The crucial element of the cancellation process is the table /KERN/IPP\_CANCEL.

A cancellation record is specified in this table if at least one of the key fields is modified in the satellite or if a complete row is deleted. In the case of multiple years planning, exactly one cancellation is done for each year.

As in the default behavior of Flexible Planning, the cancellation table is searched for data records to be cancelled via the start object (i.e. based on the fields Setclass and CO-Object) or via the receiving object (i.e. via Object\_Type and Receiver) and of course also depending on the controlling area, satellite, schema, year and version.

The current processing status of the cancellation records in table /KERN/IPP\_CANCEL is reported in the "Status field", which may contain the following values:

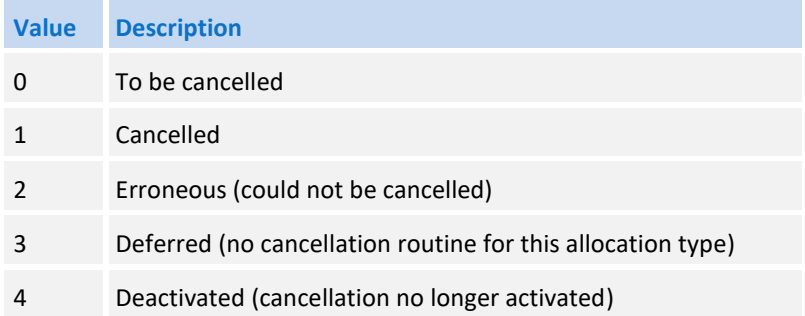

Data are written in the table with status 0 first; after cancellation, the status is set to 1. Status 2 indicates that the BAPI transactions report an error during the cancellation in SAP (this error message is dispayed during program execution). Status 4 stands for data records that have been entered in the cancellation table in a first step but that the user has deactivated before executing the second step. All data records showing status 0 are searched and cancelled during the cancellation.

**Note:** The content of the cancellation table can be displayed using the |*Cancellation list*| button. You can use this list to manually change the status, for example, to start re-processing. If an error occurs during execution of the cancellation routine because stored data cannot be processed in SAP, Flexible Planning will ignore this cancellation record in all future calls (effective from version 3.0.6).

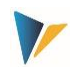

# <span id="page-23-0"></span>**4 The Planning Mode**

## <span id="page-23-1"></span>**4.1 Execution Options**

The dialog mode is started by Flexible Planning via transaction /ALLEVO/FP or the Allevo Cockpit (the direct call from an Allevo planning transaction will be described below).

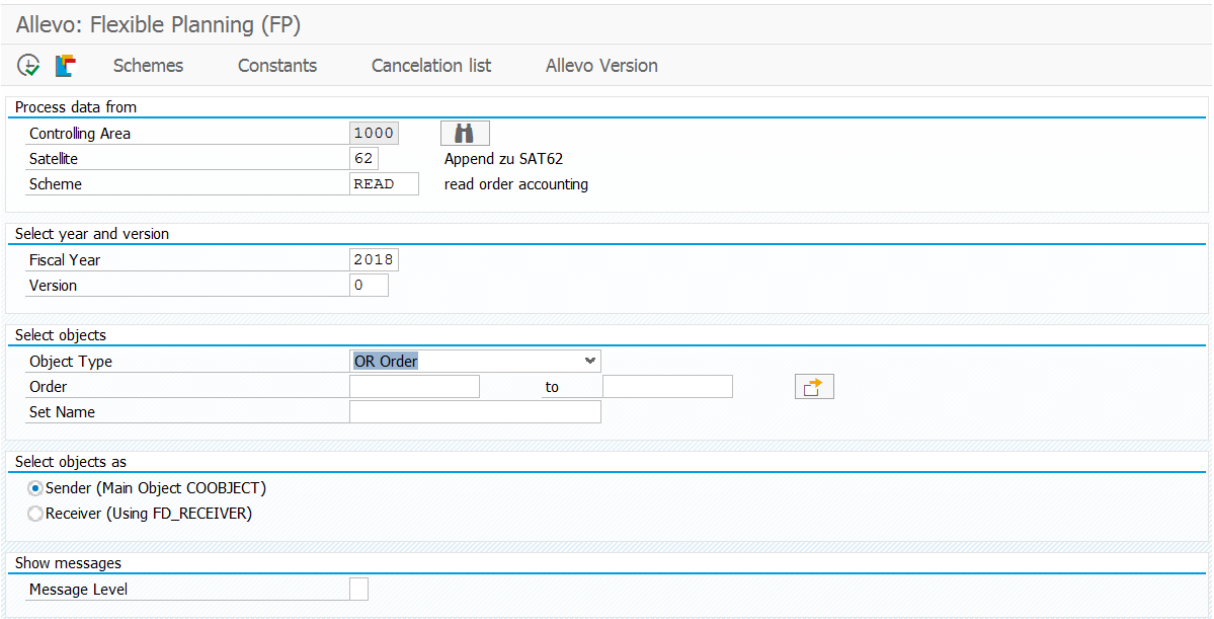

#### <span id="page-23-2"></span>**Figure 4.1: Starting the planning mode**

Enter the controlling area, satellite table and execution scheme as first selection characteristics. With an entry \* in the field "Scheme", all schemes will be executed in a single process (in the sequence of their item numbers). Exception: schemes with names carrying the component \*READ\* will not be executed by the program.

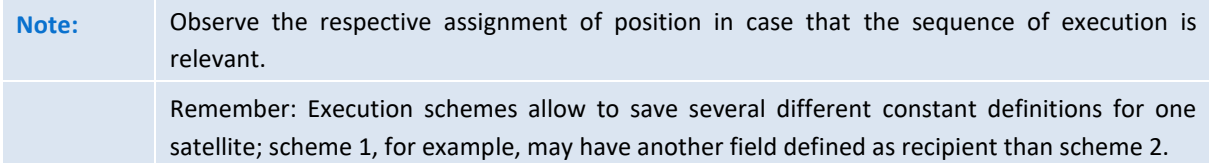

After having selected the table in the first step, you can now determine the contents that are to be processed:

- The parameters "business year" and "version" are selection criteria only with regard to the entries in the satellite. They do not define the planning year and version received by the posting: this is determined by relevant constants such as PLANYEAR and PLANVERSN or by the corresponding constants in the field mapping. Only in the case that both parameters are not defined via a constant, "business year" and "version" will be used as criteria for posting.
- The entry for the object type defines further selection fields, for example cost centers and cost center group for object type KS. Upon entry of a group or a From/To range, the included objects will be determined at a time defined by the business year in the start screen. This can be different from the main planning year (depending on the settings in the constants such as PLANYEAR).

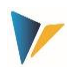

 A further restriction when reading satellite data can result from combining the constants FD ALLOC TYPE and ALLOC TYPE in the mapping: in this case, only data records with the allocation type in field FD\_ALLOC\_TYPE corresponding to the entry in ALLOC\_TYPE will be processed.

Two further options allow to decide if data shall be processed from a sender or receiver perspective:

- "Start Object/Sender" defines that selection shall be performed via the field COOBJECT in the satellite. This also applies if a different field was determined as sender information via the constant FD SENDER (see section [3.5.6\)](#page-20-2). To get started, also the Allevo own object type KX may be used in order to for example process different postings according to superior criteria in a common run.
- By selecting "receiver", the table column assigned as receiver via the constant FD\_RECEIVER will be used.

**Note:** The latter option is available only in the dialog mode; upon automatic call from an Allevo planning transaction, selection is always performed via a sender object.

# <span id="page-24-0"></span>**4.2 Processing with automatic aggregation**

Usually, satellite entries are much more detailed than necessary for posting in SAP. Flexible Planning therefore tries to aggregate data via the relevant key fields.

Example: The investment planning of a cost center plans 3 actions that later must be processed for 2 investment orders only. In this case, Flexible Planning aggregates the values/quantities of the two data records to be posted to the same investment order.

Flexible Planning can further merge data from two identical satellites, accumulate and process them together via the constant SATELLITE\_INCL. This can be beneficial if for example depreciation data are maintained separately for existing assets and new orders. In this case, the sequence of saving the satellite in Allevo is to be observed (see also explanations on the constant).

# <span id="page-24-1"></span>**4.3 Integration into Allevo Planning Transactions**

It is often desired that postings are performed exactly at the time of executing the feature |Adopt plan data| in the Allevo main program. For this application, an automatic call must be installed. Allevo then directly transfers the required selection parameters (such as controlling area, plan year, version, cost center…) and starts Flexible Planning.

Two conditions must be met for the automatic call:

- On the side of Flexible Planning, the constant ALLEVO\_ACTIVE must be active and the relevant Allevo layout must be entered in "Value to". Various entries for the layout are possible (separated by comma): Flexible Planning will then be executed only for the layouts mentioned here.
- The constant ACTIVE\_FP must be set in the Allevo main module. A combination of numbers in the column "Value from" defines the satellites that data shall be posted for via Flexible Planning. The feature "Sat.Assistent" is recommended for the entry.

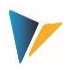

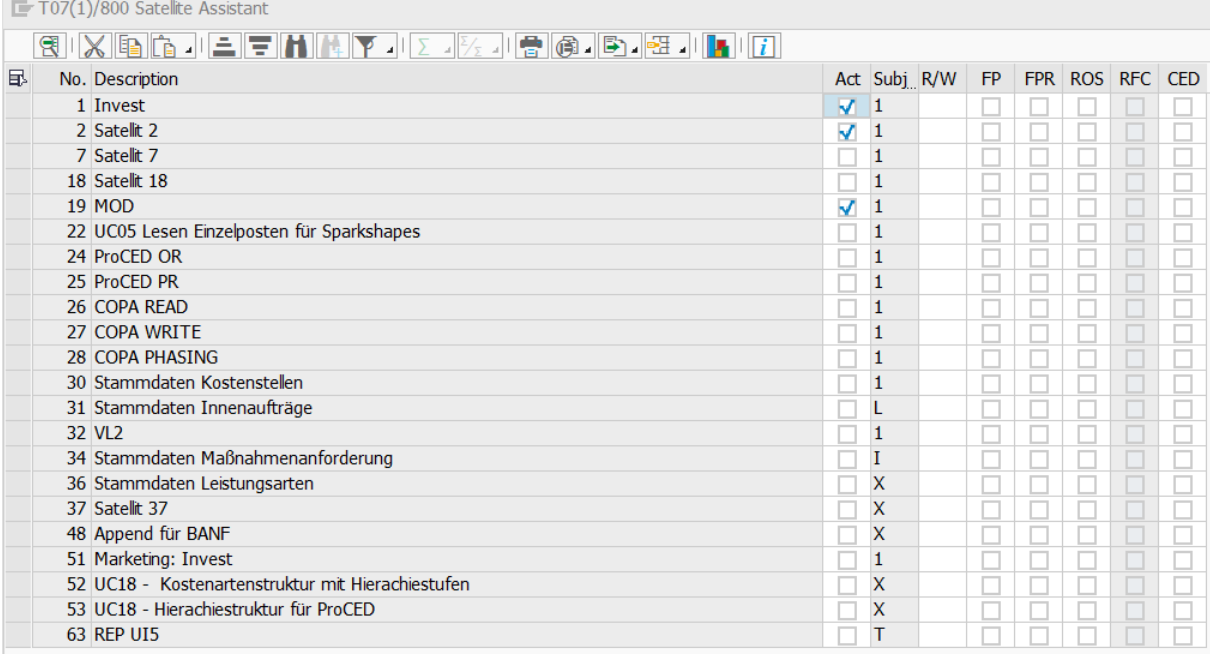

**Figure 4.2: Activation of the Allevo constants for Flexible Planning (here: satellite 6)**

See the manual "Allevo & SAP" or the F1 documentation on the constant ACTIVE\_FP for further details.

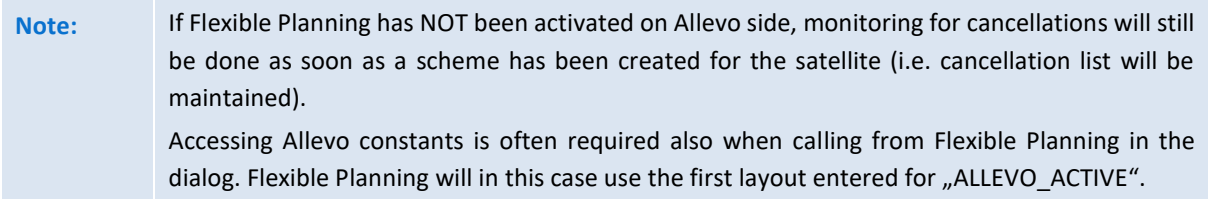

Relevant data are selected via the field COOBJECT in the satellite (thus after "Start Object"). The constant SEL\_AS\_RECEIVER optionally allows the selection via "receiver" (from version 3.4.4).

### <span id="page-25-0"></span>**4.4 Background Processing**

Background processing of postings may be useful in the following cases:

- If a great number of postings are performed via Flexible Planning, this may have consequences on the performance (e.g. postings for profit center). In this case, it may be beneficial to execute Flexible Planning in the background.
- Depending on the application, a planer may not have all authorizations required for posting (e.g. when posting with activity output; here, the user needs the authorization to post to the receiving cost center). In these cases, you may want to execute the posting via an RFC call; here, only the user in the RFC destination must have the required authorization.

Running Flexible Planning in the background is useful in both cases: either via a scheduled job (e.g. per hour) or via the specific call from Allevo (Allevo will not wait for the execution of Flexible Planning to be finished in this case; see explanations on the constant ACTIVE\_FP\_PARAM).

If postings shall be managed in different satellites and processed subsequently, the sequence of processing may be relevant (e.g. if data integrated via the constant SATELLITE\_INCL shall be saved

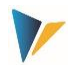

already before processing via the main satellite). Allevo usually saves in the sequence of satellite numbers; an individual sequence can be defined via the Allevo constant ACTIVE\_SAT\_SORT.

**Note:** From version 3.4, this sorting of satellites during background processing will be maintained.

The report /KERN/IPPFP belonging to Flexible Planning can be included for background processing as well (must be created via SM36). The setting should in this case be active, so that error messages will be written into the SAP Application Log (constant SAVE\_LOG).

# <span id="page-26-0"></span>**4.5 Status Management**

In order to write plan data via Flexible Planning, the corresponding planning object must have a valid entry in the Allevo status management. This ensures that Allevo license terms will be complied with also when planning with Flexible Planning.

In the standard case, Flexible Planning itself creates the status entry "3" for the first posting to a new planning object (e.g. for the first posting to a cost center): the entry is made for the plan year and version indicated in the satellite. "FP" is always used as layout name and simultaneously "FP" as abbreviation for the version. Via the constant STATUS INFO, a different abbreviation may be set for layout and version (see explanations on the constant). This procedure allows to recognize if status information originate from Flexible Planning or from Allevo.

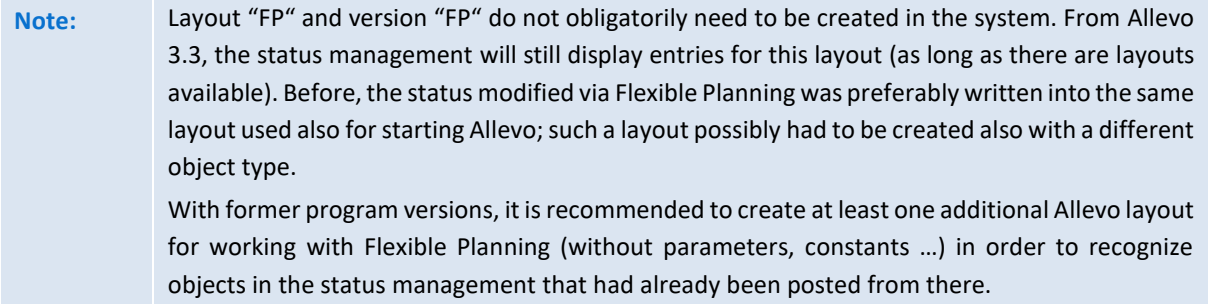

The Allevo license may be installed in the way that posting via Flexible Planning is possible also without the main license for Allevo.

### <span id="page-26-1"></span>**4.6 Checks and Error Messages**

When executing the program with the entered selection parameters, the following inspections are performed:

- The mapping of fields is checked for completeness; the execution of the scheme will be cancelled in case of errors.
- In case that the license for the current object type and controlling area is invalid, the relevant satellite rows will be excluded from planning (skipped).
- The Allevo planning status must be set with regard to the main planning year (same query as in the Allevo main module) for all posting objects.
- Incomplete satellite rows will be skipped and finally listed in the error log (e.g. in case of invalid entry of controlling area, allocation type or object type)

All messages are collected and will be displayed in the end of program execution or attached to the log upon call from Allevo. In the dialog mode, the specification for "Output level" or "Message level"

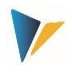

defines at which level/importance messages of the program shall be displayed (e.g. only errors, see also [Figure](#page-23-2) 4.1).

Via the constant SAVE\_LOG, you may additionally set per scheme, if and at which level messages shall be saved in the SAP Application Log (transaction SLG1).

Flexible Planning creates a status message about the number of read satellite and posting rows transferred to the respective SAP-BAPI for each successfully completed scheme.

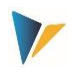

# <span id="page-28-0"></span>**5 Reading Mode**

The reading mode represents features for selecting activity inputs planned already by the receiver. The goal is to display the "scheduled quantities" with a breakdown of receiver information.

The reading mode is started via the transaction /ALLEVO/FPR or /KERN/IPPFPR.

From version 3.2, there is the additional possibility to select activity inputs planned by the receiver via the Allevo module ProCED. The ProCED alternative offers the advantage that all further planning features can be displayed easily via the Allevo standard. In new projects, an implementation via ProCED should therefore be checked first.

# <span id="page-28-1"></span>**5.1 Constants for the Reading Mode**

The reading mode requires additional constants. They define the planned postings that are to be read for direct activity allocation and order settlement (constants DA\_TRANS\_READ and OS\_TRANS\_READ). SAP procedures are listed for the respective constant; e.g. the operations

- RKP3 and RKP7 for direct activity allocation,
- RKPW and RKPX for secondary order settlement (automatically: KOAP).

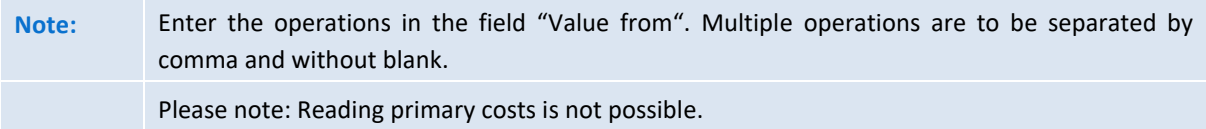

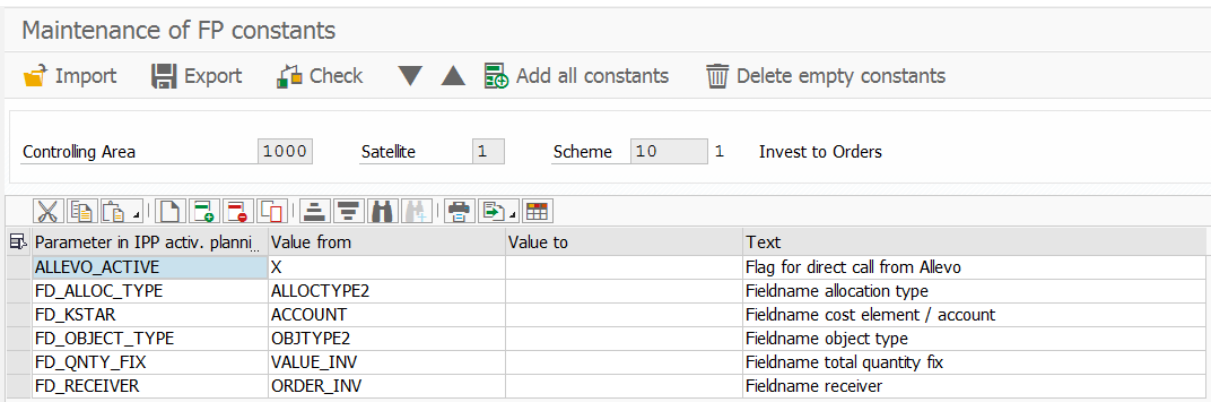

#### **Figure 5.1: Example of mapping in the reading mode**

In the reading mode, the sending cost center always writes into the field COOBJECT of the satellite. Since this field plays a crucial role in the general Allevo environment as central selection criterion, it may be useful to provide the sending cost center by a separate field (from Flexible Planning version 3.0.6, this is possible via the field FD\_SENDER). Further, activity allocations of the sending cost center will be listed. These are usually displayed with a negative sign (from Flexible Planning version 3.0.6 possible by using the constant SIGN\_MINUS).

The Allevo constant ACTIVE\_FP must be set also for the reading mode. Satellites that are to be processed in the reading mode must be entered in "Value to".

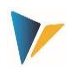

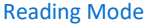

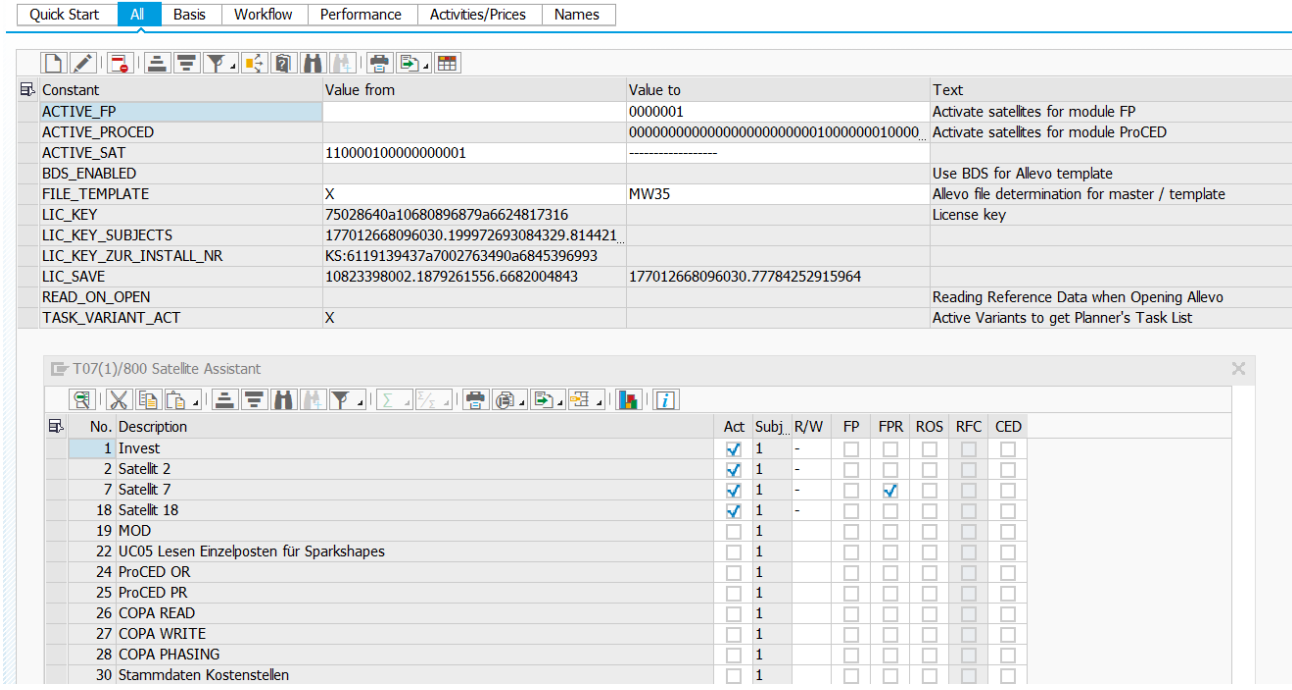

**Figure 5.2: Allevo constant ACTIVE\_FP**

In the example shown here, satellite 7 (/kern/ippsat07) has been activated for the reading mode. Later on, a button |Read Flexible Planning| will appear here with the Allevo Master opened. This button can be used for executing the reading function for the currently planned object.

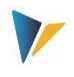

# <span id="page-30-0"></span>**5.2 Starting the Reading Mode**

Set the object type KL on the start screen (stored as default). Due to the variety of possibilities in SAP, a selection based on the receiver object is not intended here.

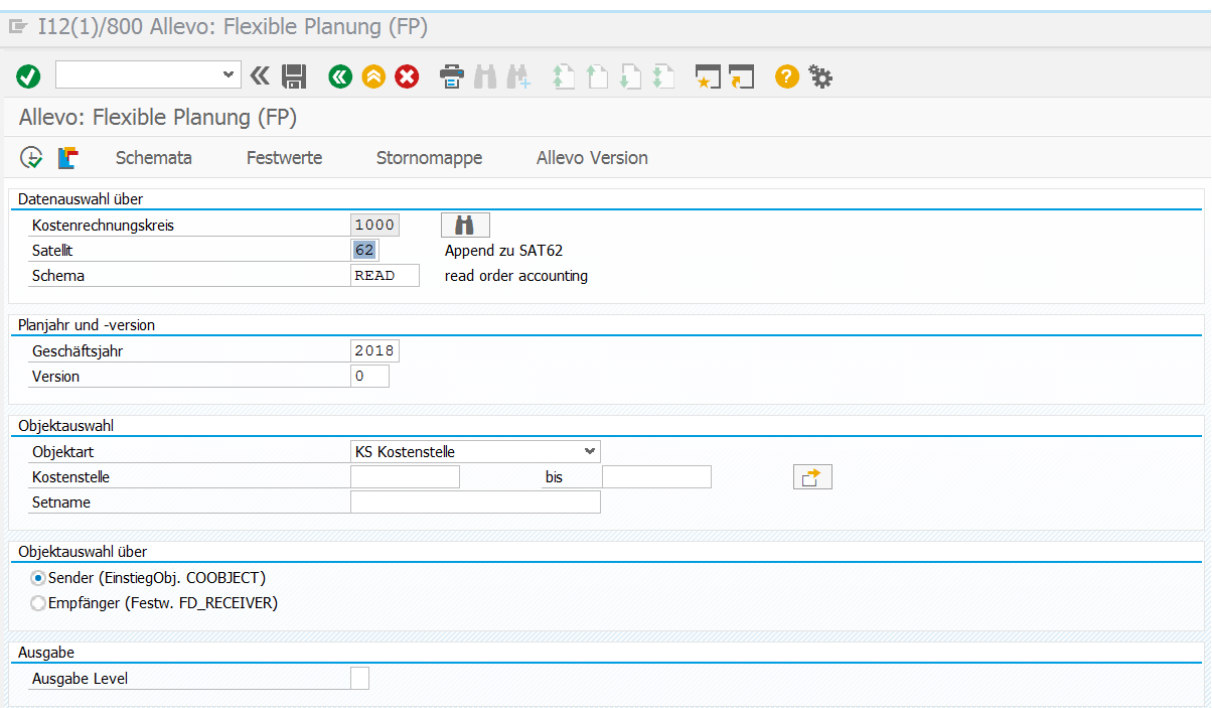

#### **Figure 5.3: Starting Flexible Planning in the reading mode**

An execution scheme \*READ\* must be created and started to use the reading mode. The planned quantities and receivers of the activities will then be read depending on cost element and activity type. If the receiver cannot be clearly identified due to program settings, the object type will be issued (e.g. OR for orders). Data are written in the satellite specified before.

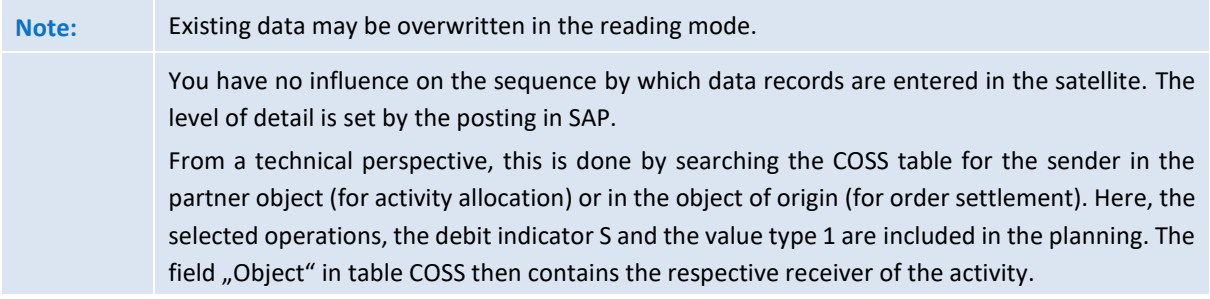

It is further possible to use multiple READ schemes per satellite (e.g. READ\_Y, 1READ). With entry \* in the field "scheme", also all READ schemes of a satellite can be processed in the determined sequence. The respectively read information will not overwrite each other but will be transferred among each other to the satellite with a new row number.

Saving on monthly or annual basis is controlled via the constant MONTH\_ACTIVE and the corresponding suitable FD\_QNTY fields.

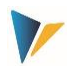

## <span id="page-31-0"></span>**5.3 Reading Data on Monthly or Annual Basis**

As in the planning mode, the constant MONTH\_ACTIVE defines whether read plan data are stored monthly or as annual value. Correspondingly, the constants for quantity/value fields must be defined here as well: FD\_QNTY\_FIX and possibly FD\_QNTY\_VAR in annual planning and FD\_QNTY\_MNTH\_FIX and possibly FD\_QNTY\_MNTH\_VAR in active monthly planning. In the latter case, the names of the periodic quantity/value fields are to be indicated in the satellite without the last two digits (e.g. ZZIPP\_MONTH, if the fields are named ZZIPP\_MONTH01, ZZIPP\_MONTH02 …).

### <span id="page-31-1"></span>**5.4 Reading Data from Following Years**

From version 3.3., this feature of /ALLEVO/FPR and /KERN/IPPFPR is no longer available. Reading can be performed via ProCED if required.

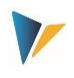

# <span id="page-32-0"></span>**6 Presettings for Append Field Definitions**

The following conditions must be met when defining fields of the append in order to ensure a correct processing of data from the satellites. Further comments:

- Allevo partly offers own data types, especially for quantity and value fields in the satellite. These compensate for example for data types CURR and QUA and can be without reference currency or quantity units (which are usually of no importance when working with satellites anyway).
- Alternatively, fields in the satellite append are often created as "Integrated Type" in SE11: this variant offers the advantage to enter an individual description for each field, improving also the understanding of the table content.

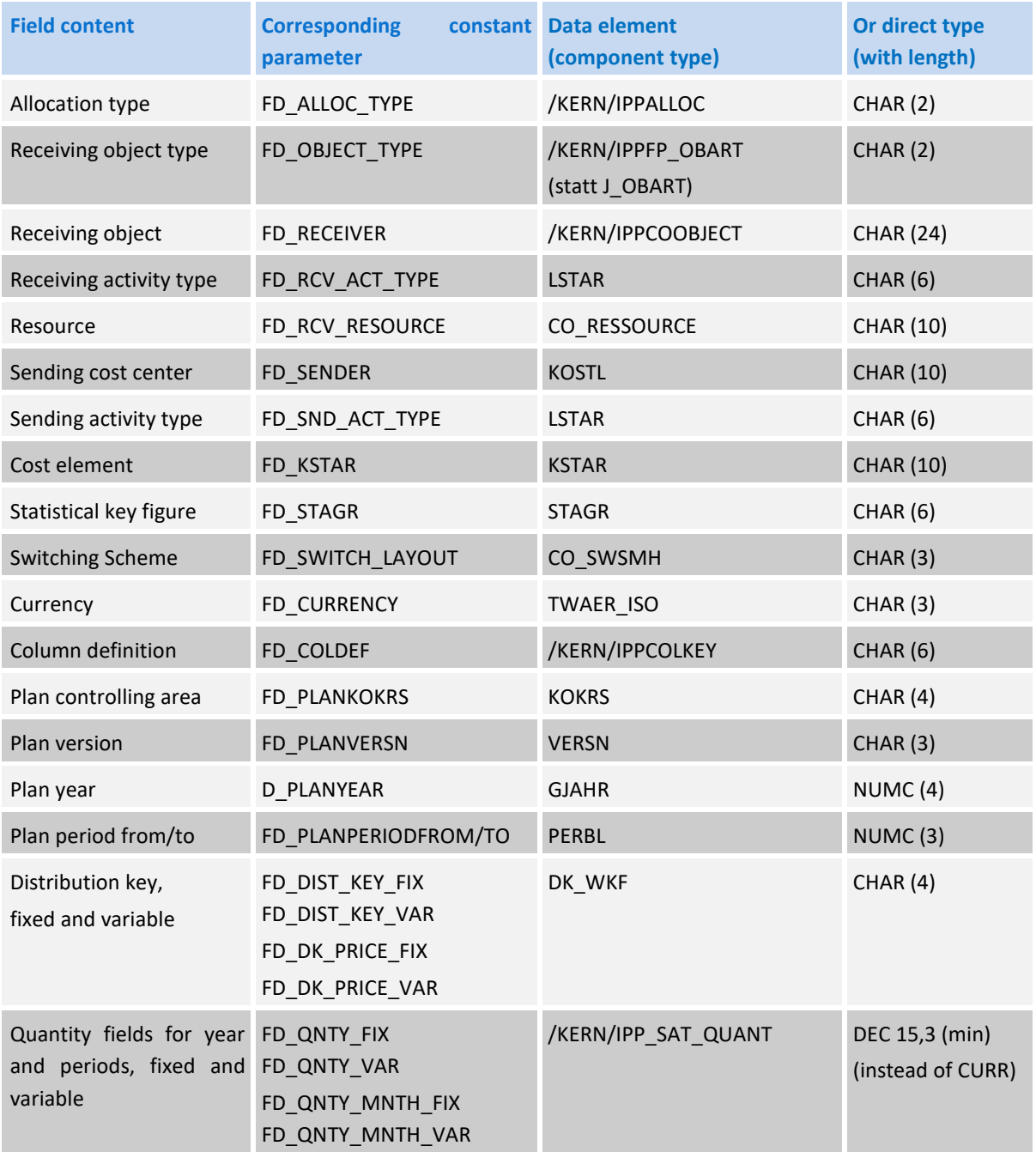

#### **Allevo: Flexible Planning**

#### Presettings for Append Field Definitions

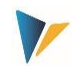

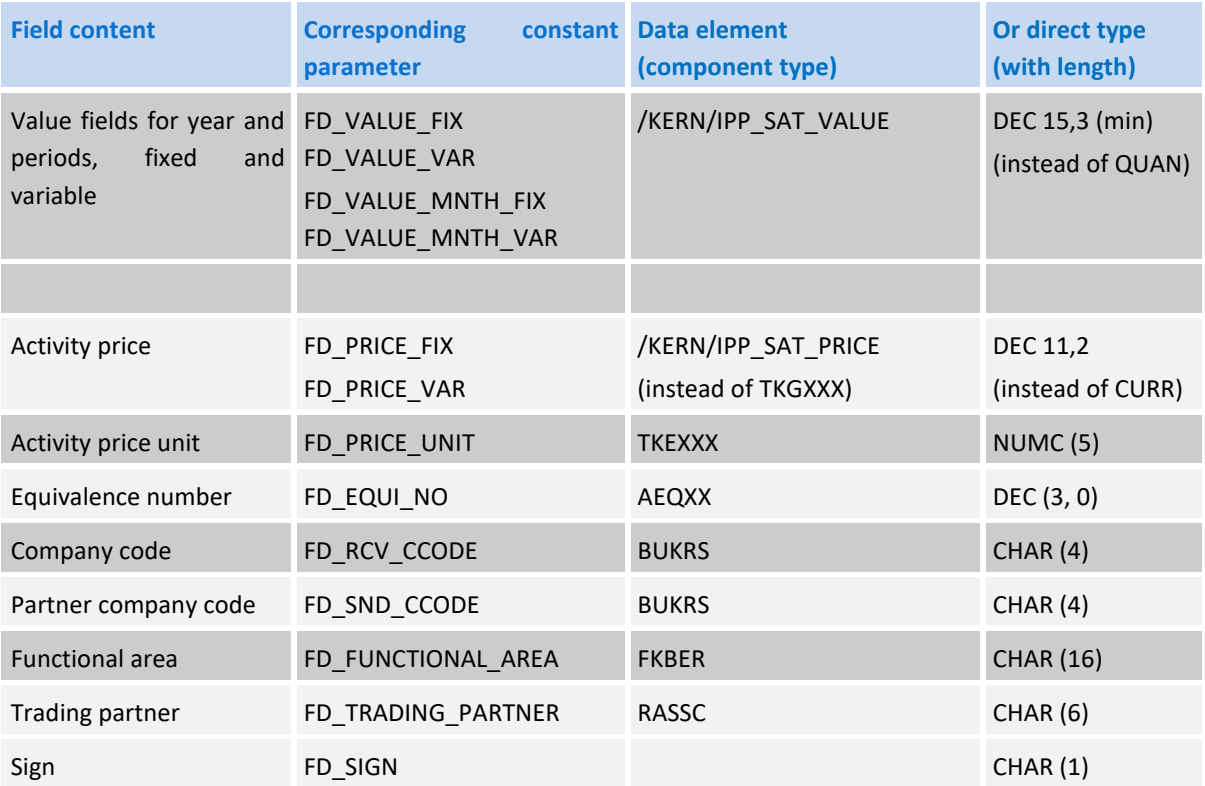